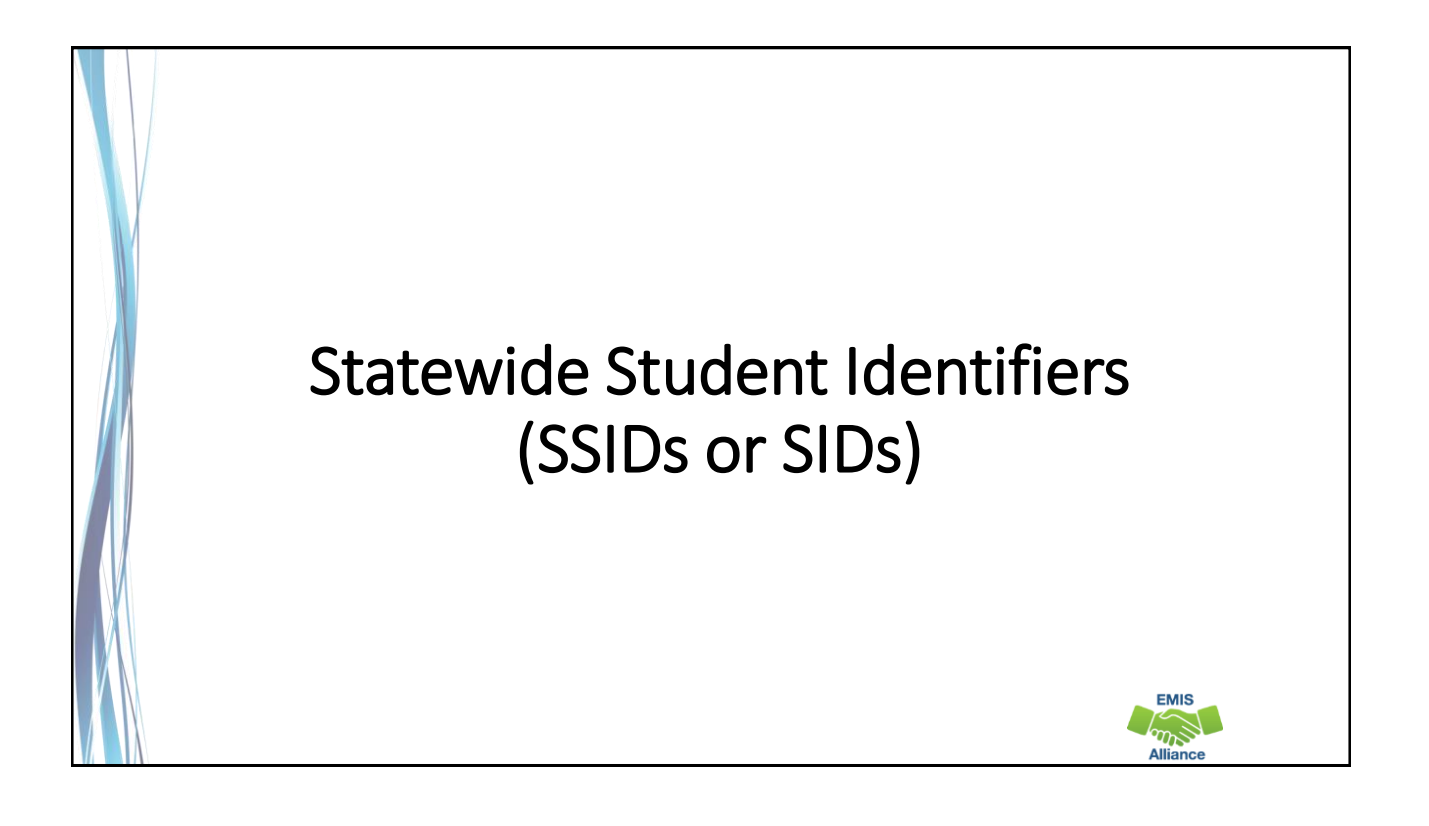

#### **Overview**

SSIDs, which are unique to the state of Ohio, are used for funding and tracking longitudinal student data. The SSID system provides a way for ODE to collect student level data without jeopardizing student privacy. The SSID database is maintained by IBM separately from the ODE EMIS system. This presentation will provide an introduction to SSIDs and discuss resolution to common SSID situations.

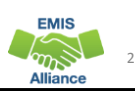

# **Outline**

- SSID Required Elements
- Accessing the IBM SSID Database
- Assigning SSIDs
- SSID Maintenance
- SSIDs, EMIS, and ODDEX
- Getting Help

# SSID Required Elements

- Legal First, Middle, and Last Name
- Date of Birth
- Gender
- Native Language
- Ethnicity
- Birth Place City
- Admission Reason

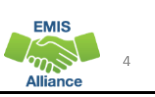

3

**EMIS**  $\widetilde{w}$ 

## Student Names

Report as they appear on the birth certificate, I-95 form, or passport

- Names can only contain letters A through Z
- If no middle name exists, enter \*
- If two middle names exist, enter both
- Only hyphens and apostrophes are permitted
	- Other characters should be removed from names prior to the SSID assignment
- Prefixes and suffixes should not be submitted as part of a first or last name

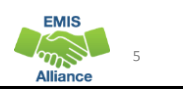

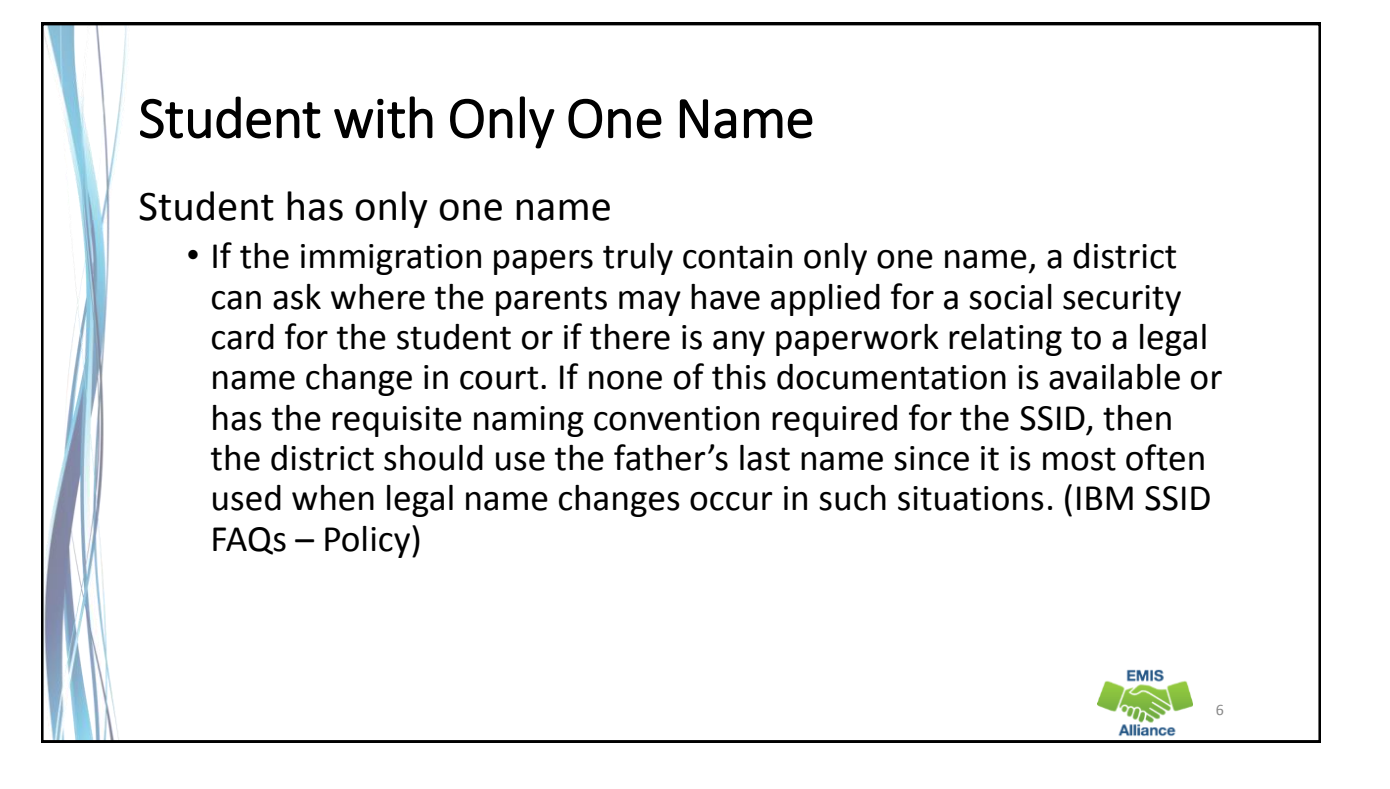

**EMIS** 

8

**EMIS** 

# Student Gender

- For the purposes of assigning an SSID, the gender should be reported as it appears on the birth certificate
- If the gender was incorrectly entered onto the birth certificate, report the value as per the parent/student
- For questions regarding transgender students, consult your legal counsel

## Birth Place City

- Geographic location where the student was born as it appears on the birth certificate (if foreign born, provided by parent/guardian)
- Typically a city, however, it should be the most specific information that appears on the birth certificate, even if it just says "Ohio"
- Report exactly as it appears on the documentation, including misspellings
- Is used to assign an SSID and is not reported to EMIS

**EMIS** 

## Admission Reasons – No Existing SSID

Student Locator and Batch Process will first look for an existing SSID and if one is not found, a new SSID will be assigned

- 1 Student transferred from Home School in Ohio
- 2 Student from out of state/out of country
- 3 Student transferred from a nonpublic school in Ohio
- 4 Student enrolling for the first time in Ohio public school/community school because of age (Preschool/Kindergarten)
- 5 Not enrolled in an Ohio public district or community school since 2003 for a reason other than listed above

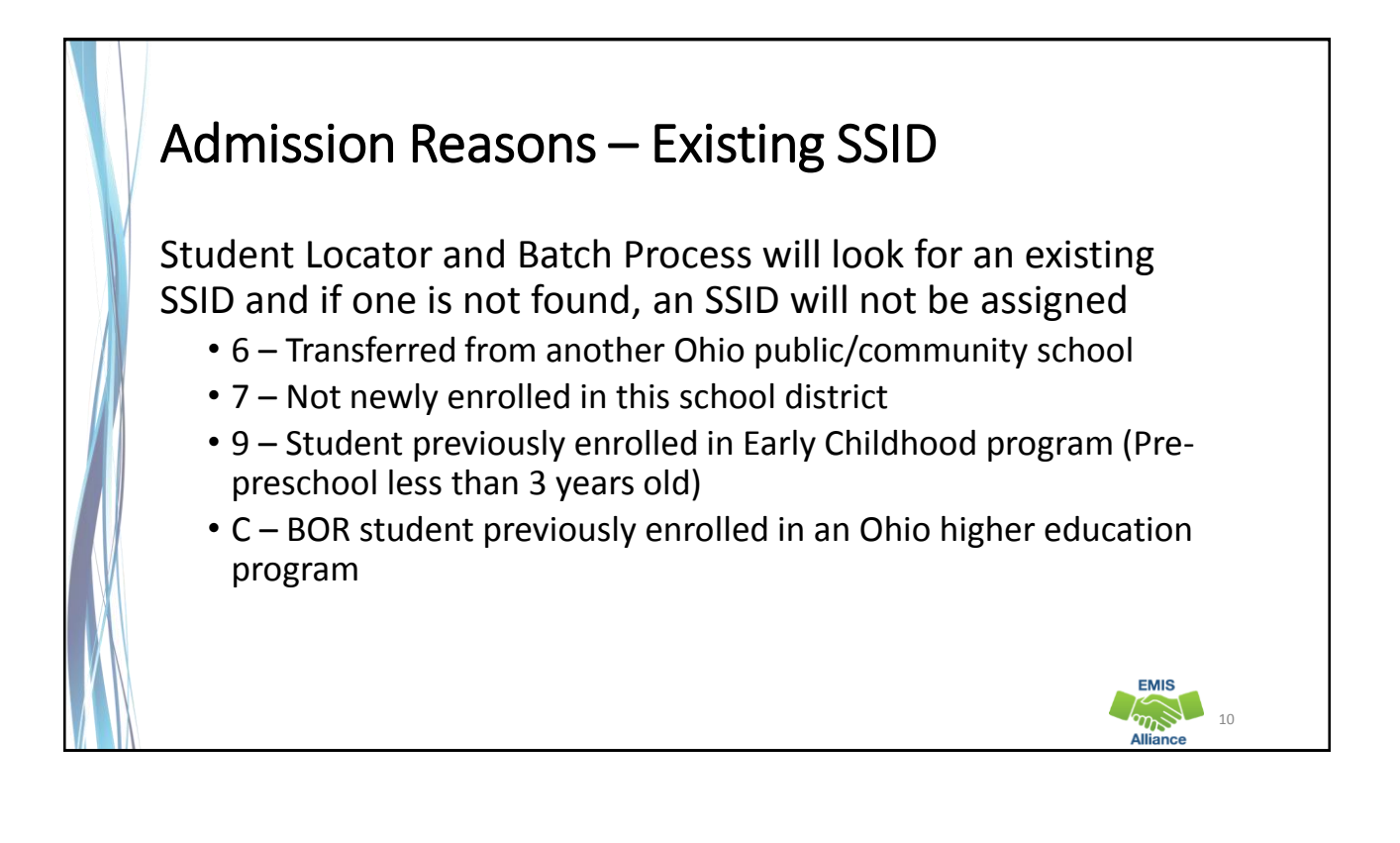

# Quick Check

The accuracy of the IBM SSID database depends upon correct data when SSIDs are assigned. Be sure that school staff understand what data to use when assigning SSIDs.

- Who in your district is entering enrollment data?
- Are data elements being reported as they appear on the birth certificate?
- Are admission reasons being reported appropriately?

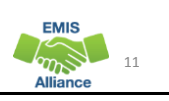

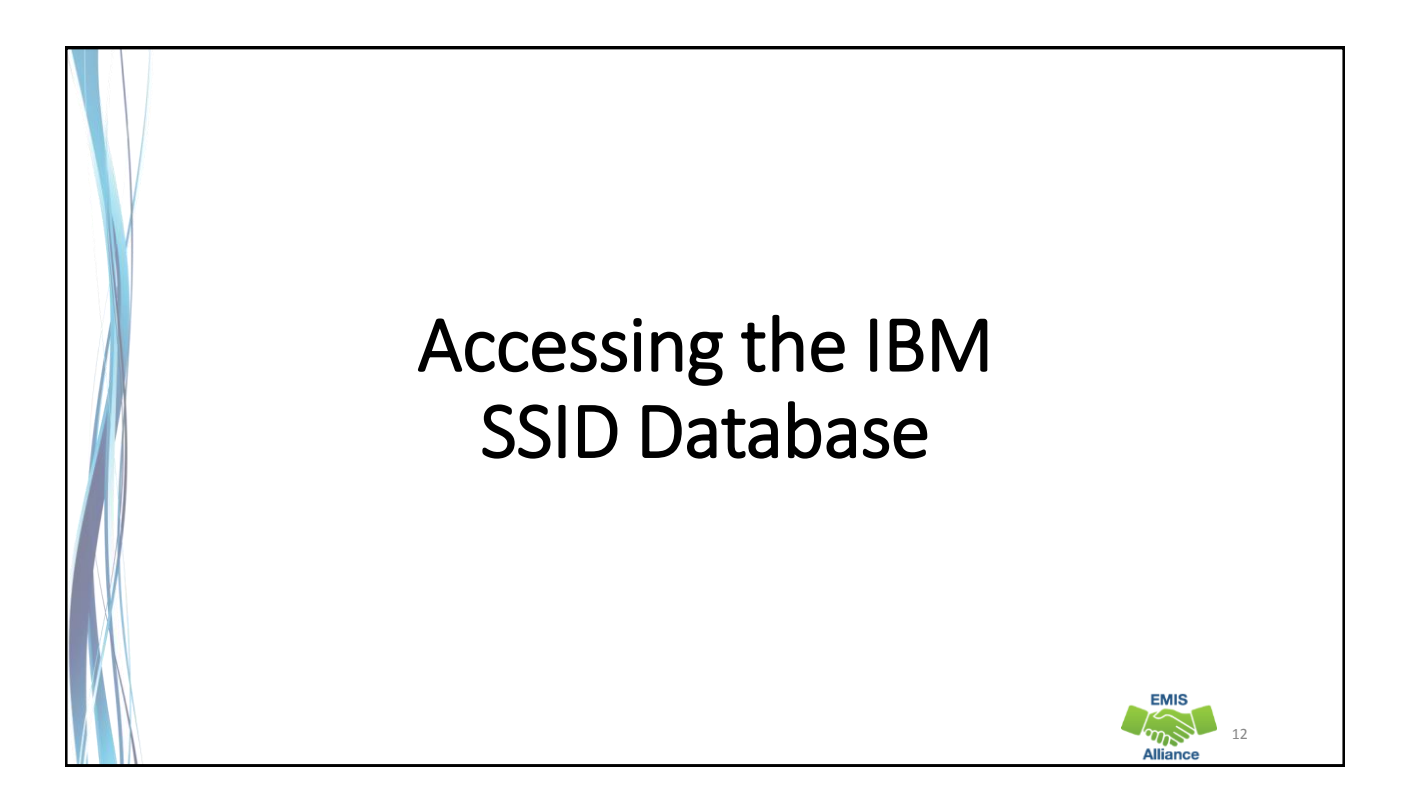

## SSID Accounts

- EMIS reporting entities access the SSID database after obtaining a user account
- The Ohio Department of Health can assign SSIDs to infants
- The Board of Regents (BOR) can assign SSIDs to students attending post-secondary education
- ITCs request SSID accounts on behalf of their districts
	- First Name, Last Name, and Email address
	- District IRN and Building IRN (if applicable)
	- Account type (aka Role)

#### Types of SSID Accounts

- Read-Only
	- View SSIDs
- Data Entry
	- View and create SSIDs
- Data Entry Administrator
	- View, create, validate, modify, and delete SSIDs
- Administrator
	- View, create, validate, modify, delete SSIDs, and process batch files

13

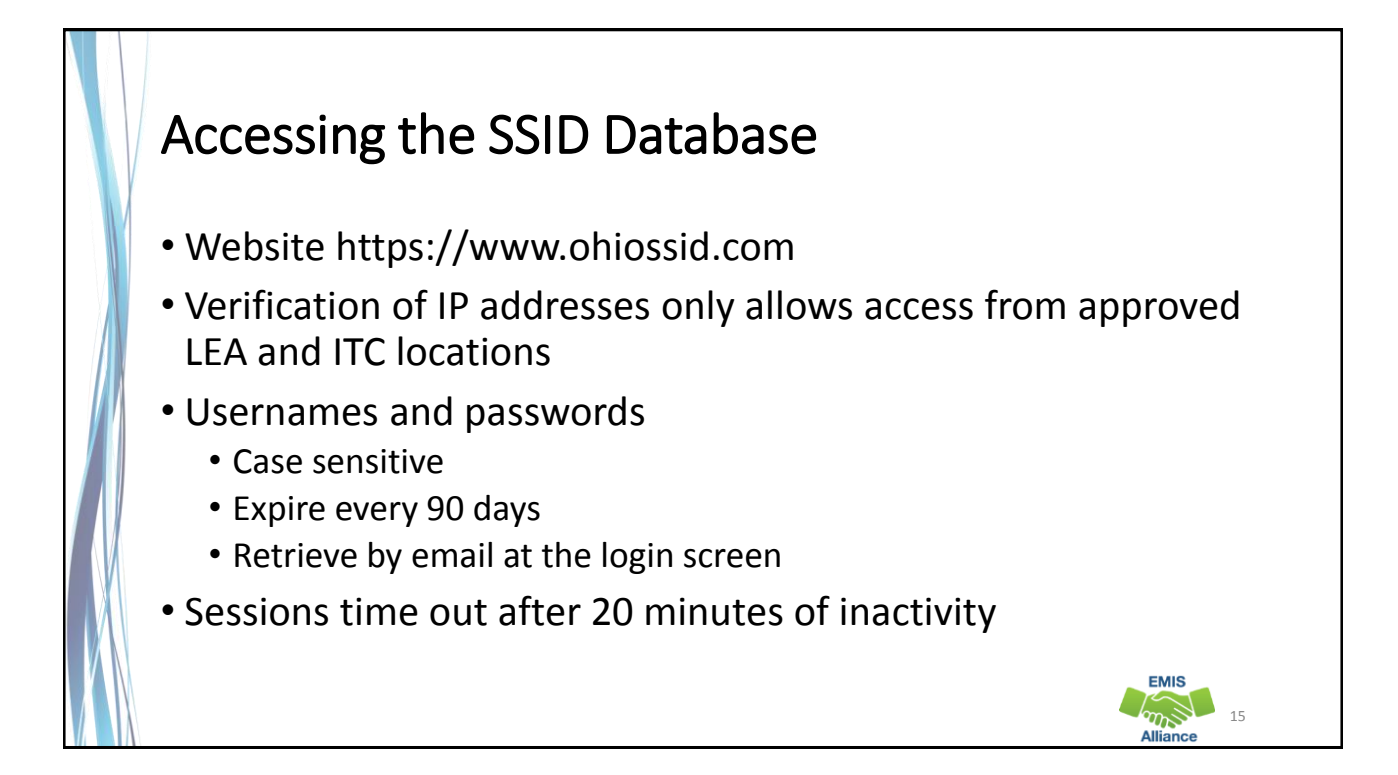

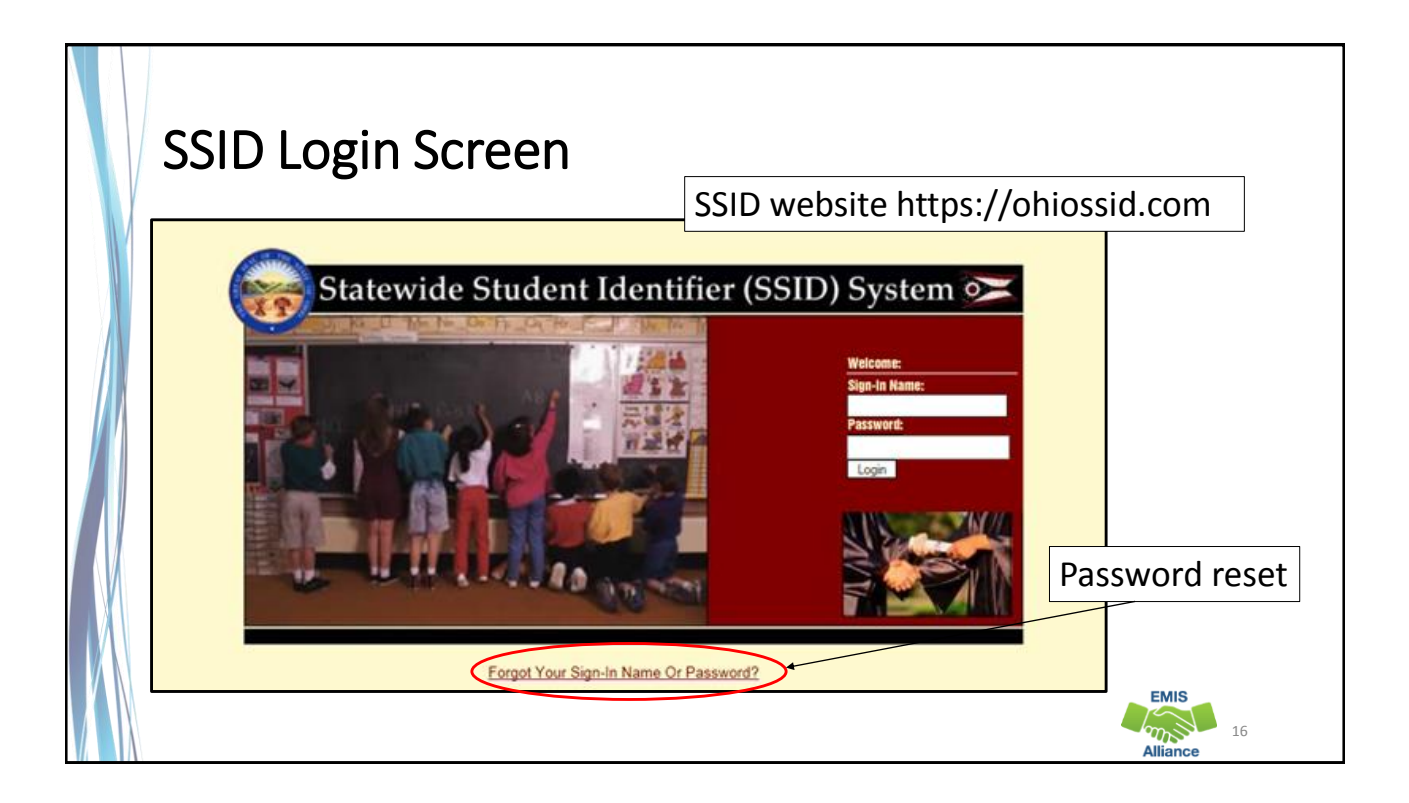

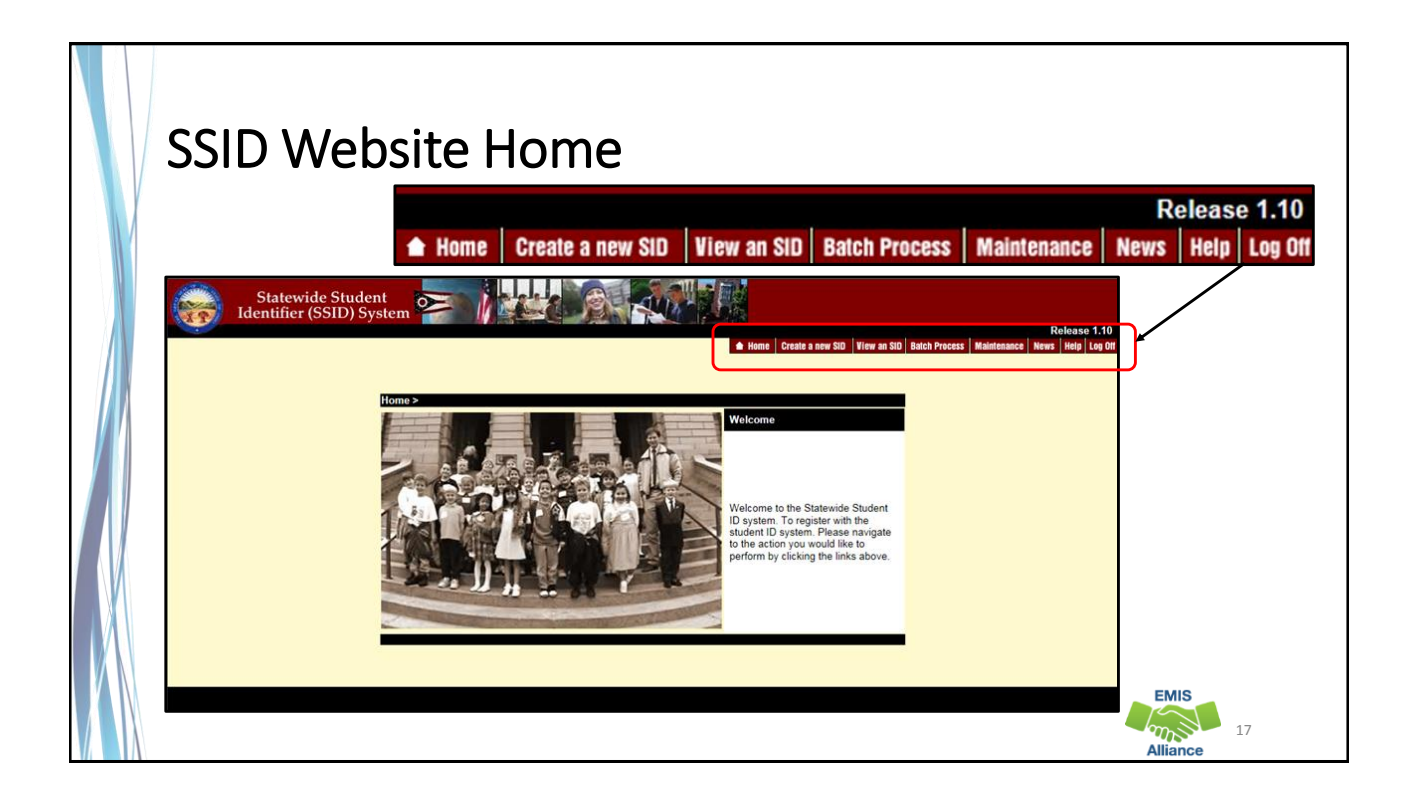

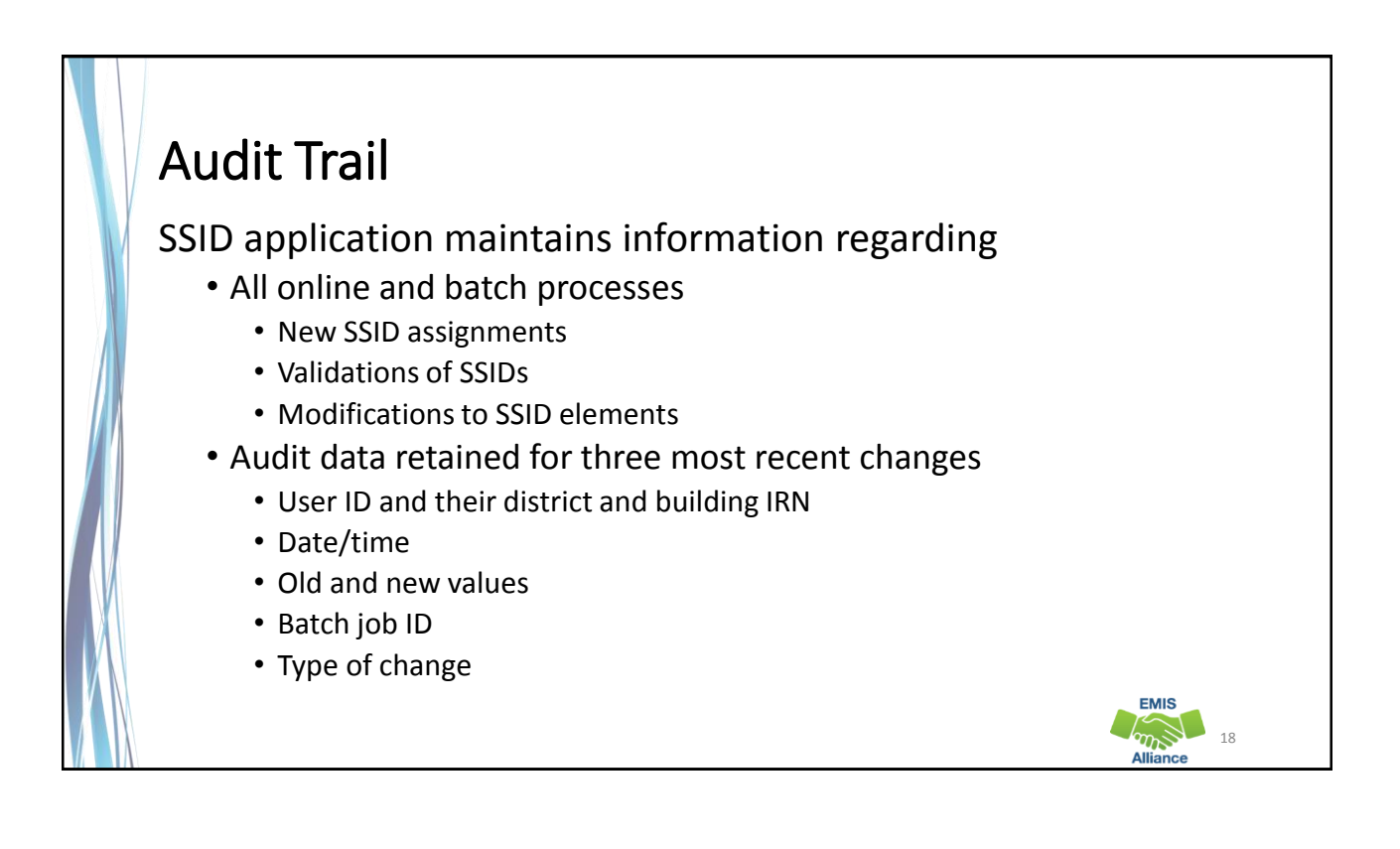

# Quick Check

Access to the SSID website is account level based and accounts should be kept current. Be sure to let IBM know when user accounts for your school need to be deleted.

- Are you able to access the SSID website?
- Are there others in your district that could benefit from having access?
- Is someone keeping accounts up to date?

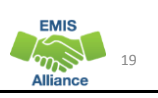

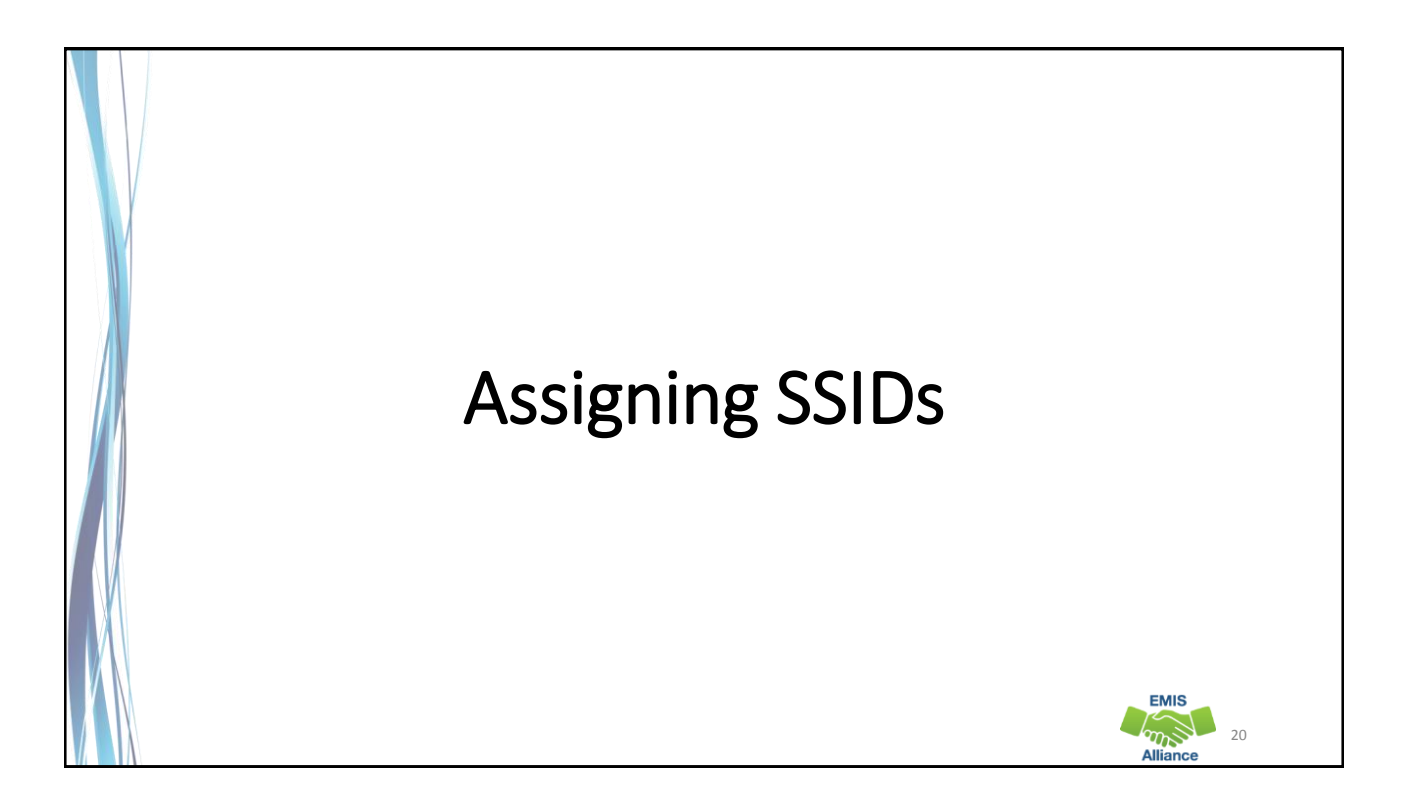

**EMIS**  $m_{\rm s}$ 

# Assigning SSIDs

- Matching Logic
- Student Locator Framework
- Batch Process
- View an SSID
- Create a new SSID
- Request SSID from prior educating entity

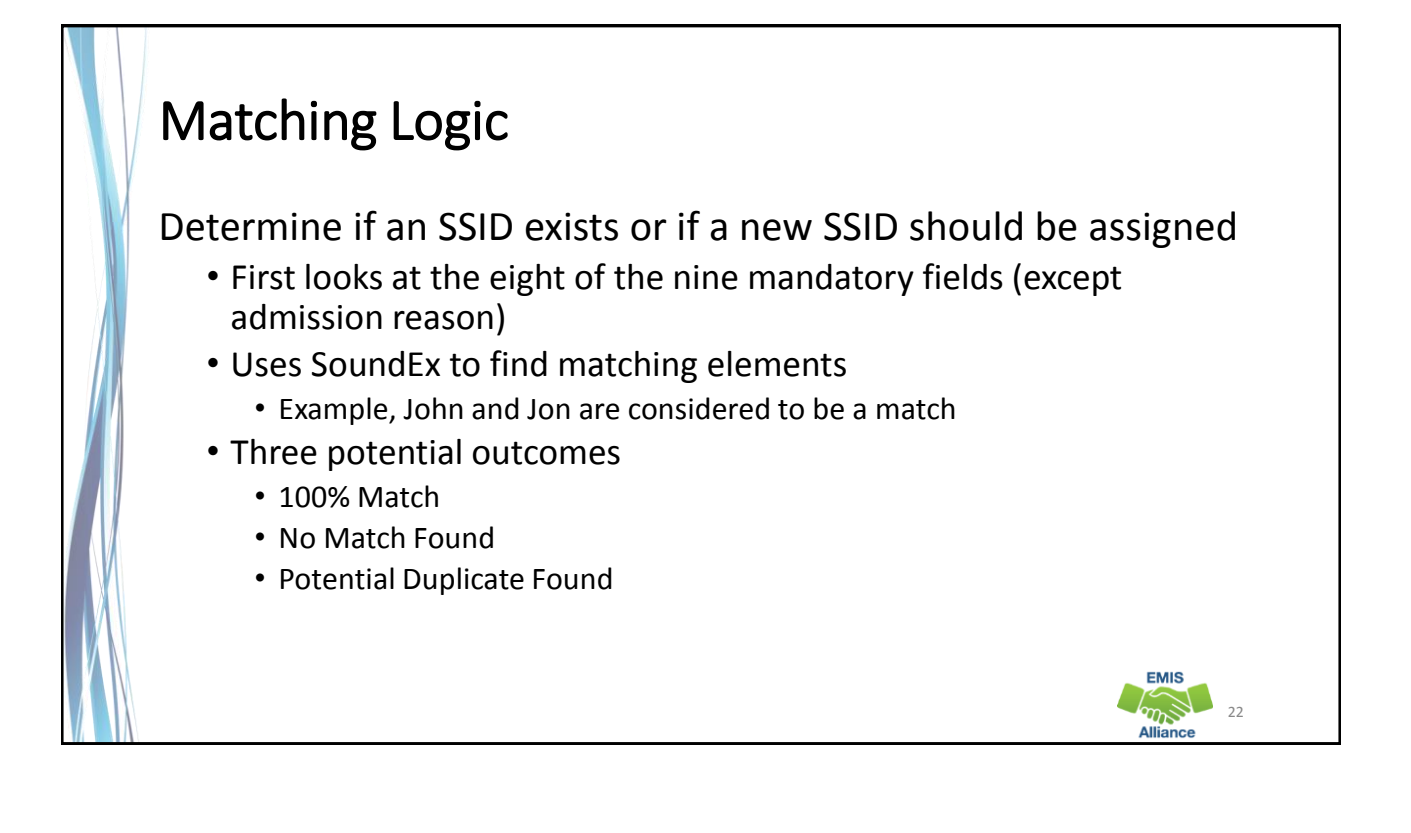

**EMIS** 

24

**EMIS** 

## Student Locator Framework

- Assigns SSIDs through an automated process
- Set up by your ITC through your Student Information System (SIS)
- Communicates to district staff if additional steps are needed to assign an SSID to a student

### Student Locator Emails

- Email notifications
	- Required fields are *incorrect or incomplete*
	- Multiple near matches are found
- In cases where student information is incomplete or inaccurate, district users can correct this in their SIS
- In cases where multiple near matches exist, resolve them manually via the SSID website

### SSID Batch Process

- Allows bulk assignment of SSIDs through a file upload/download process
	- A TXT file is generated in the SIS
	- The file is uploaded to the IBM SSID website
	- A file is generated by IBM
	- The file is downloaded from the SSID website
	- The file is loaded into the SIS
- Administrator account required to perform the batch process

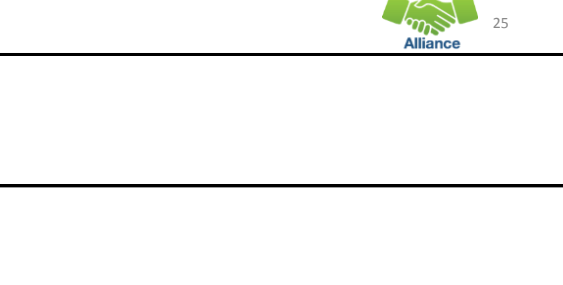

 $25$ 

**EMIS** 

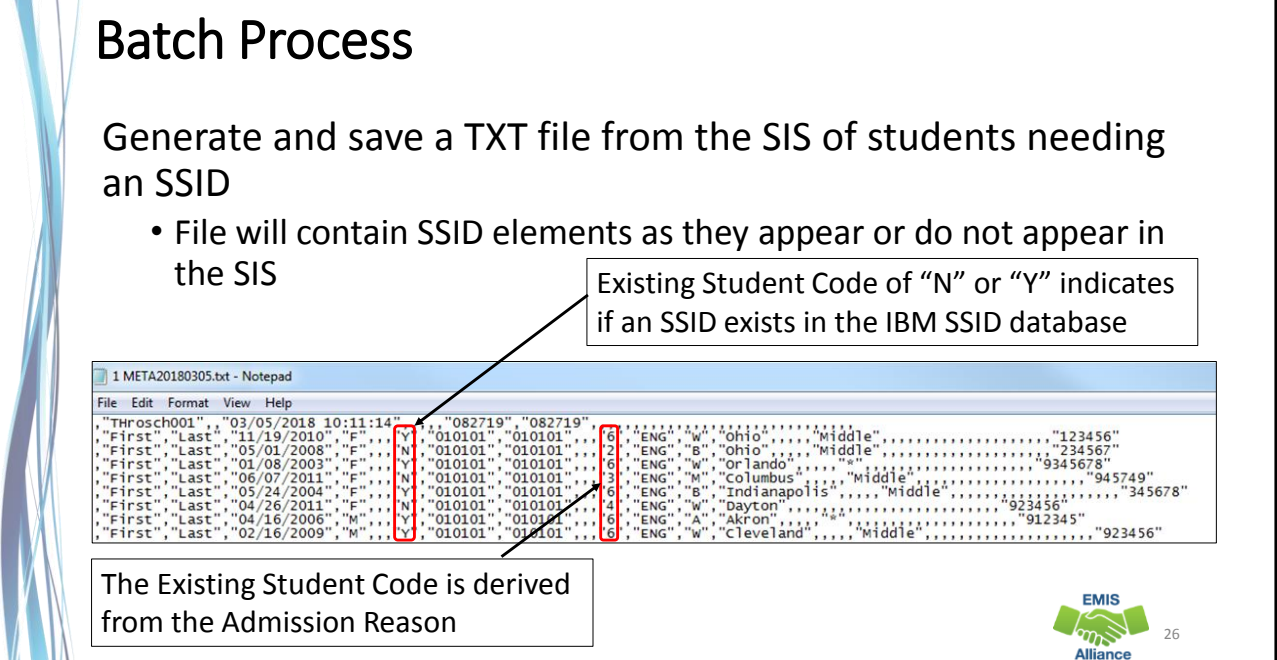

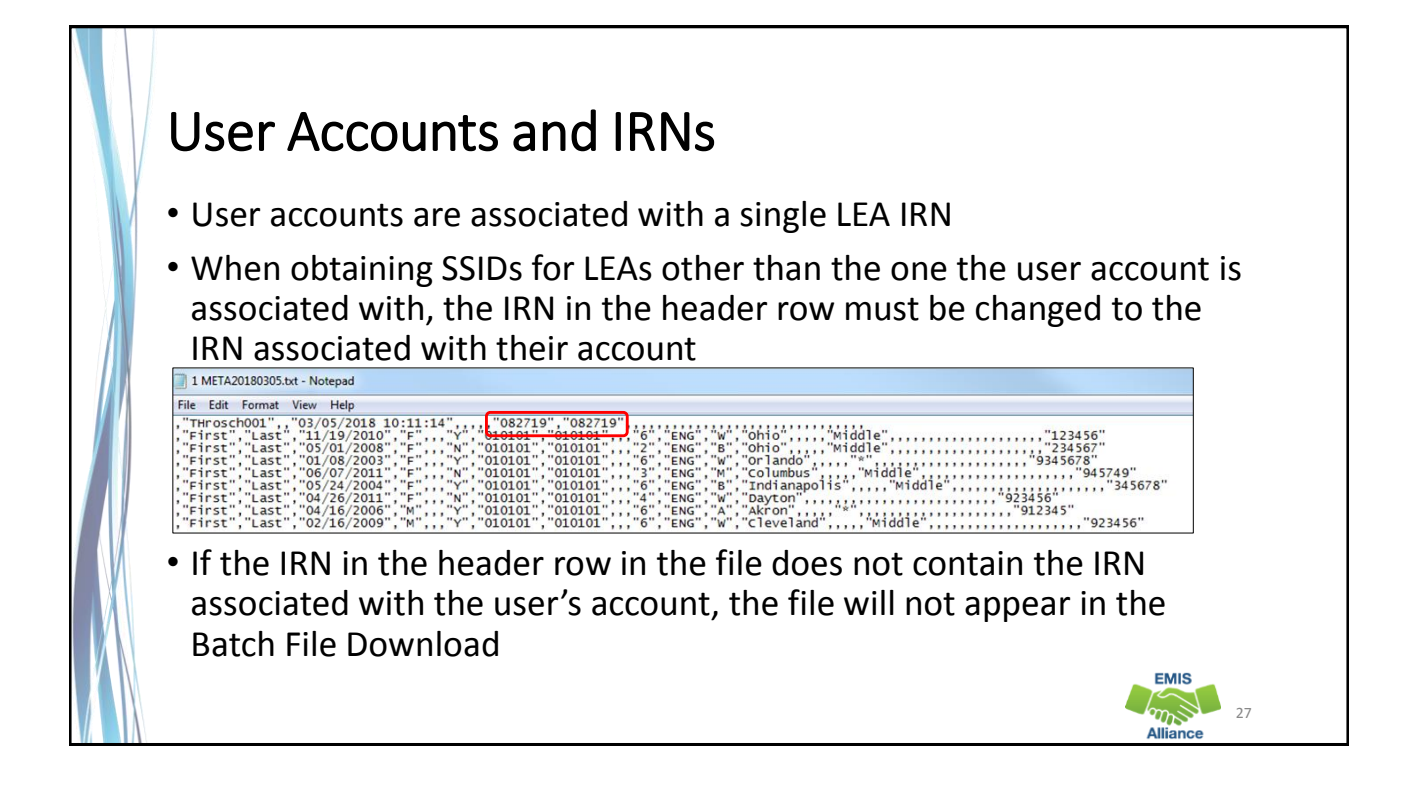

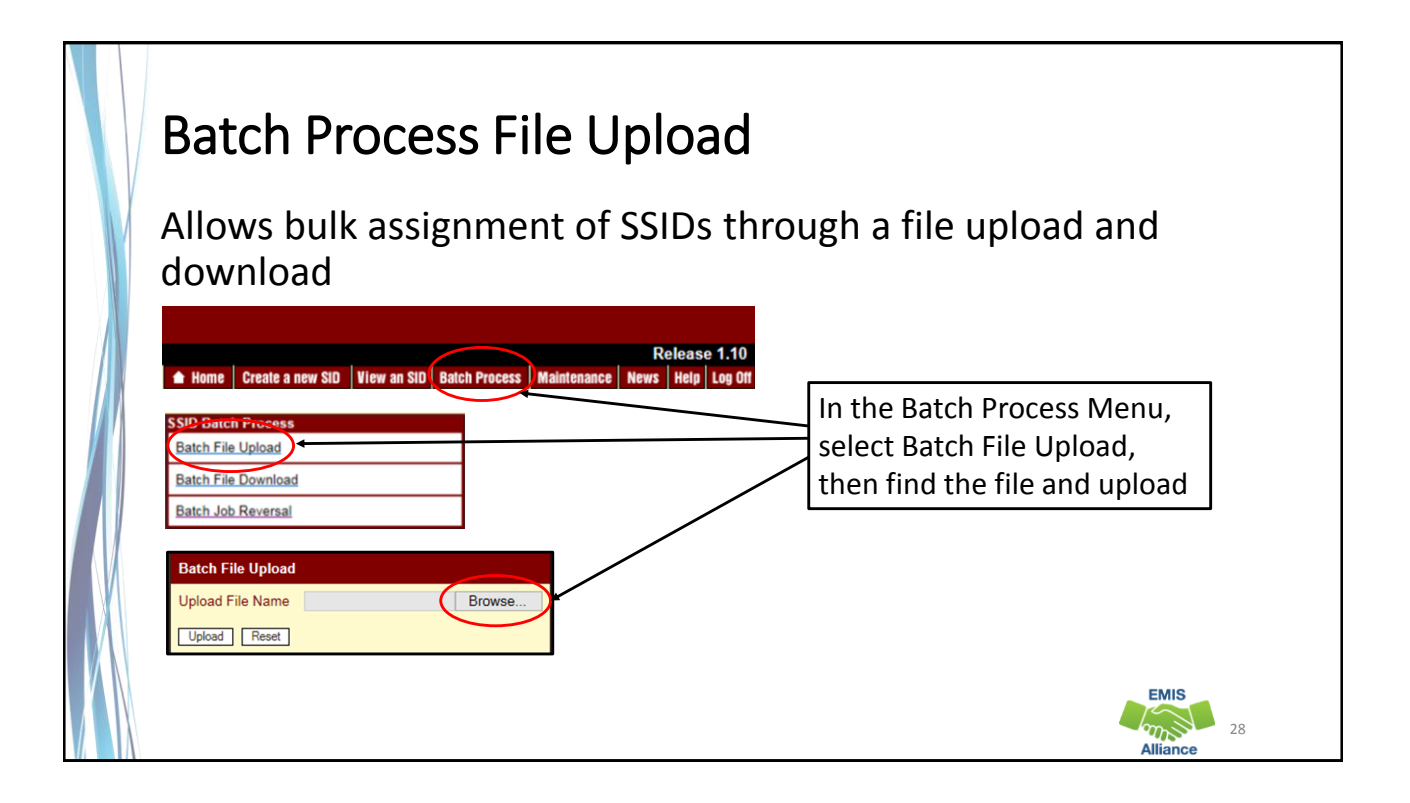

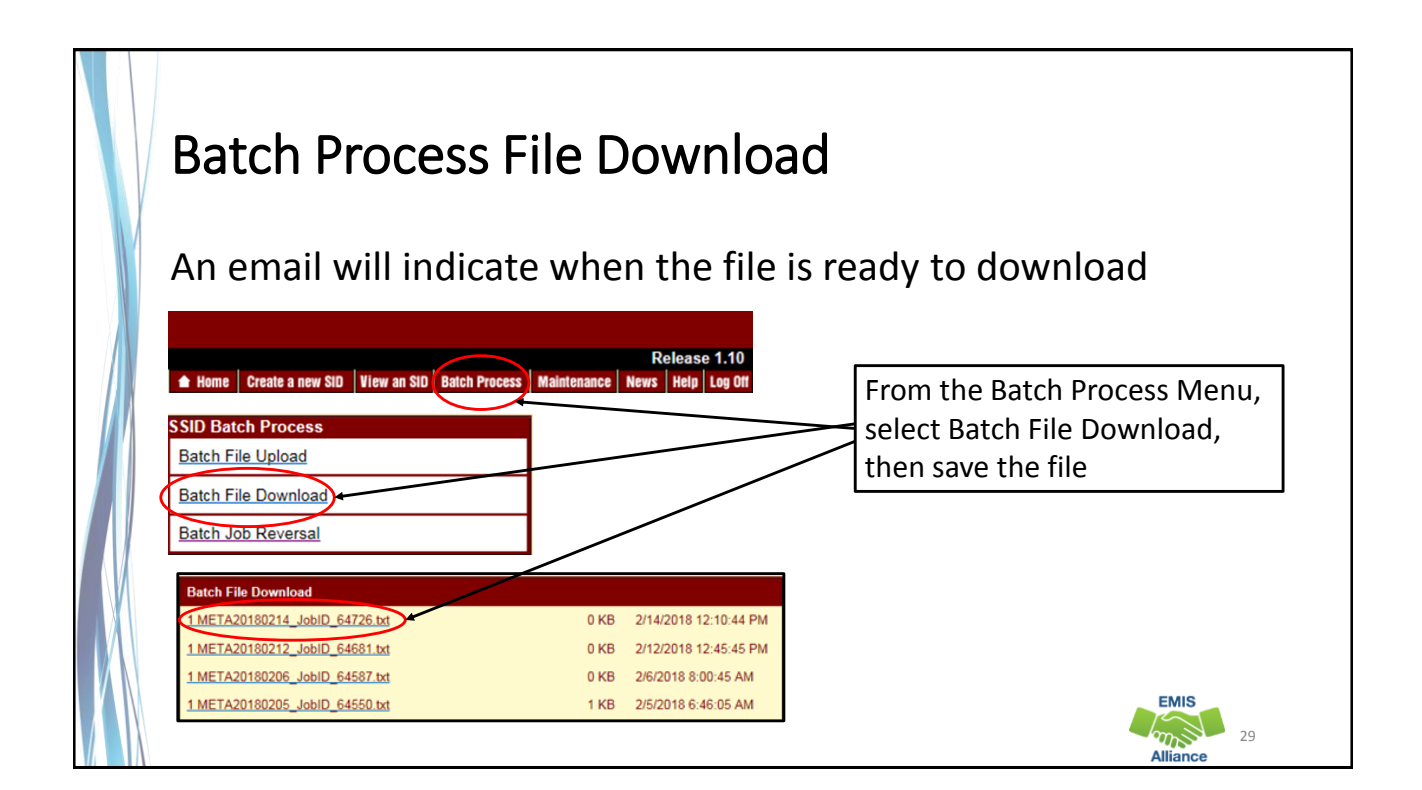

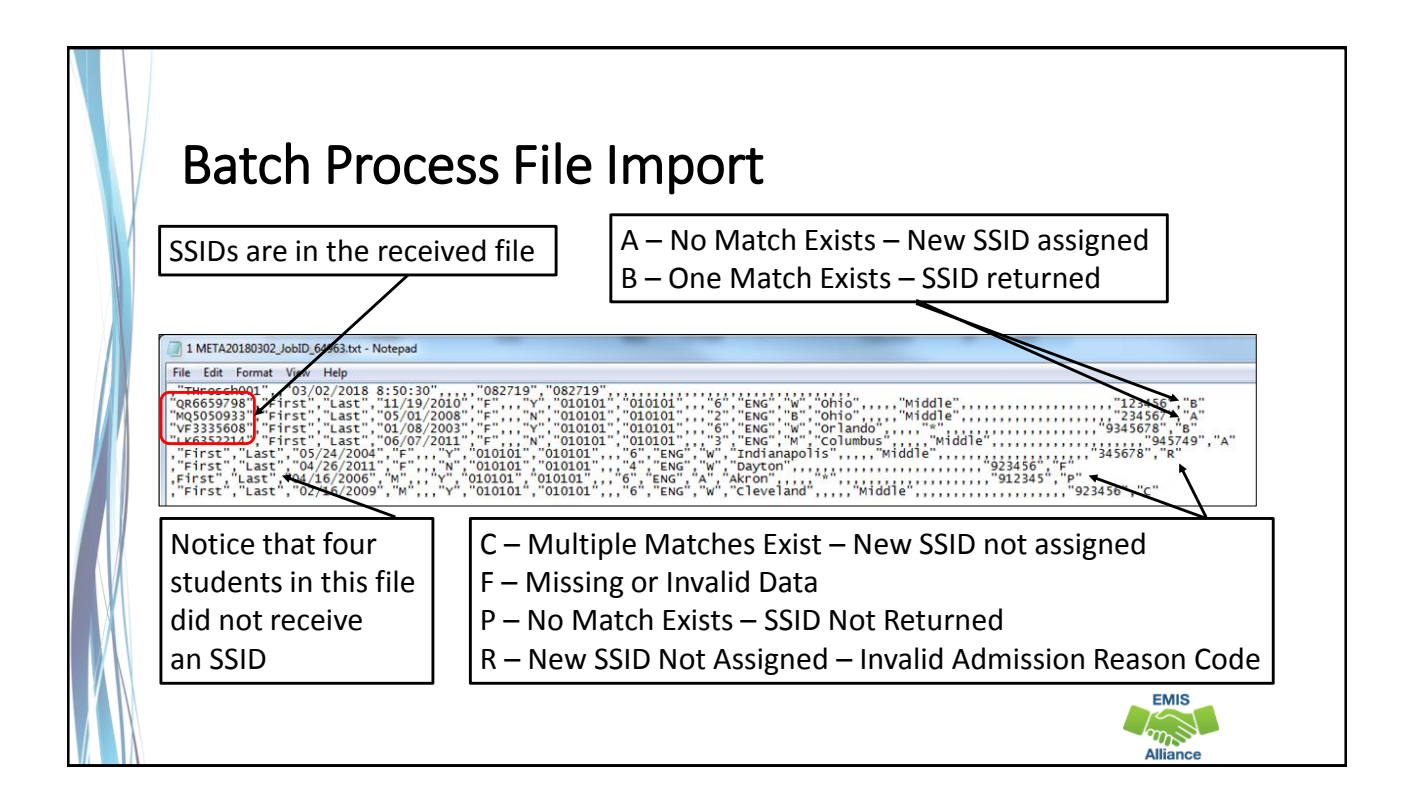

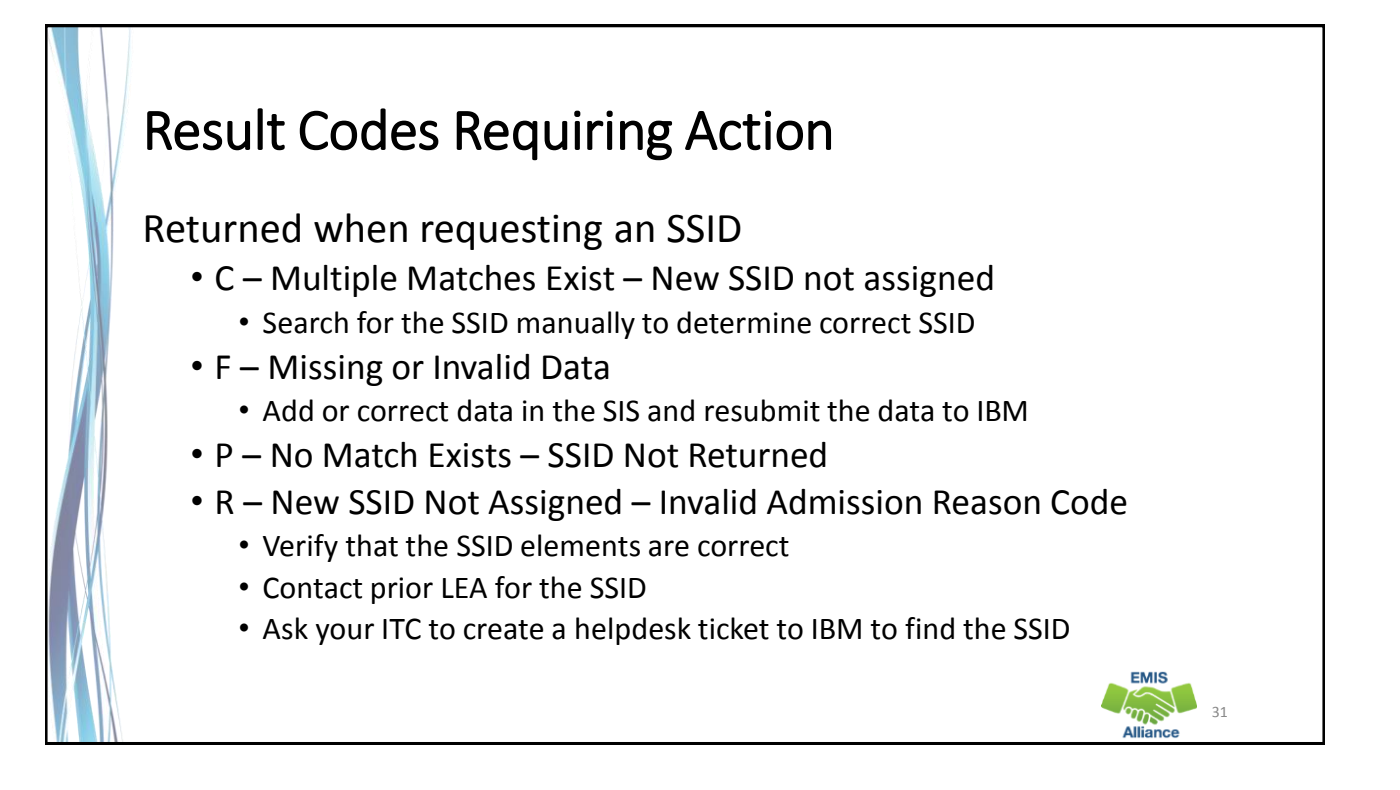

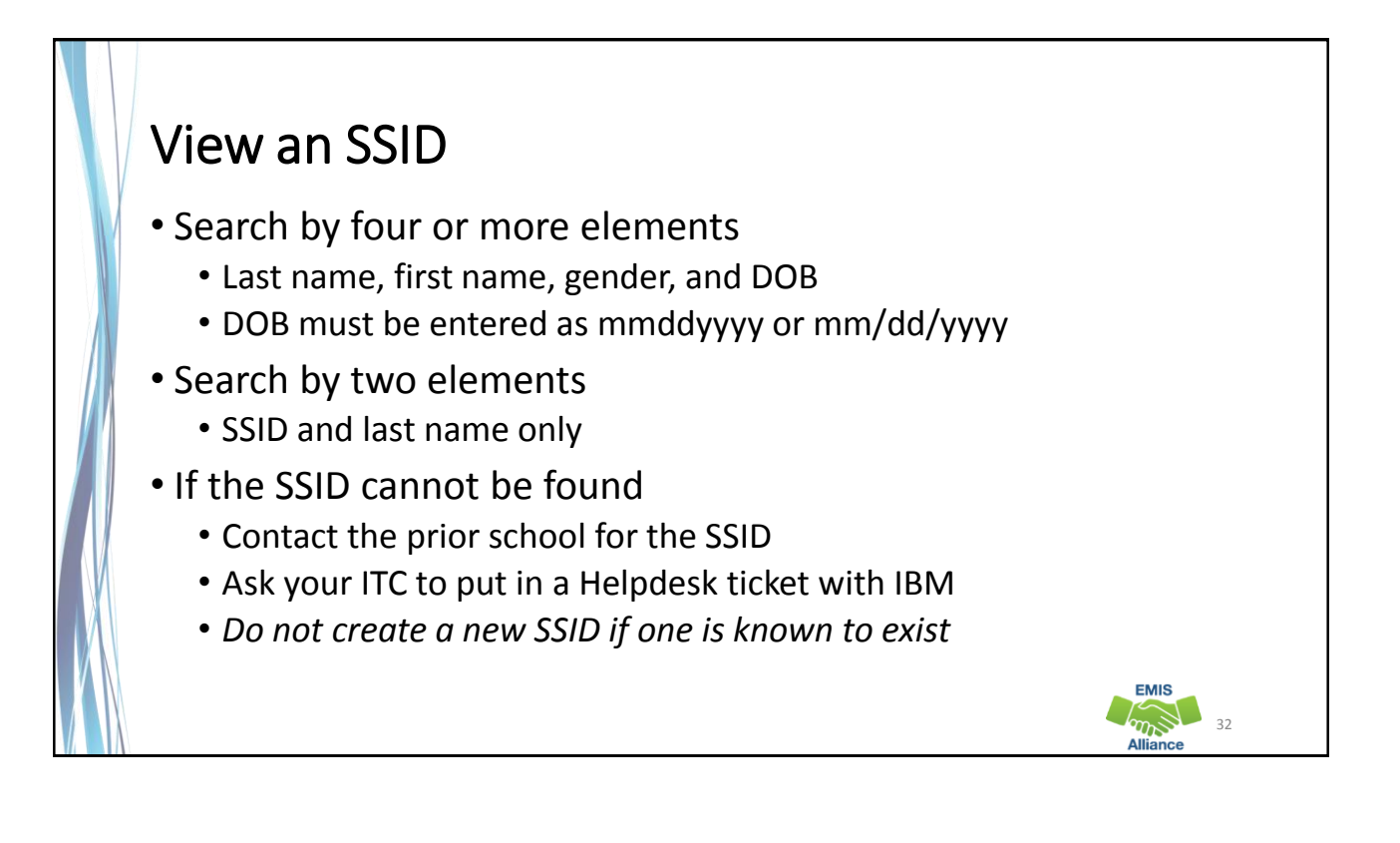

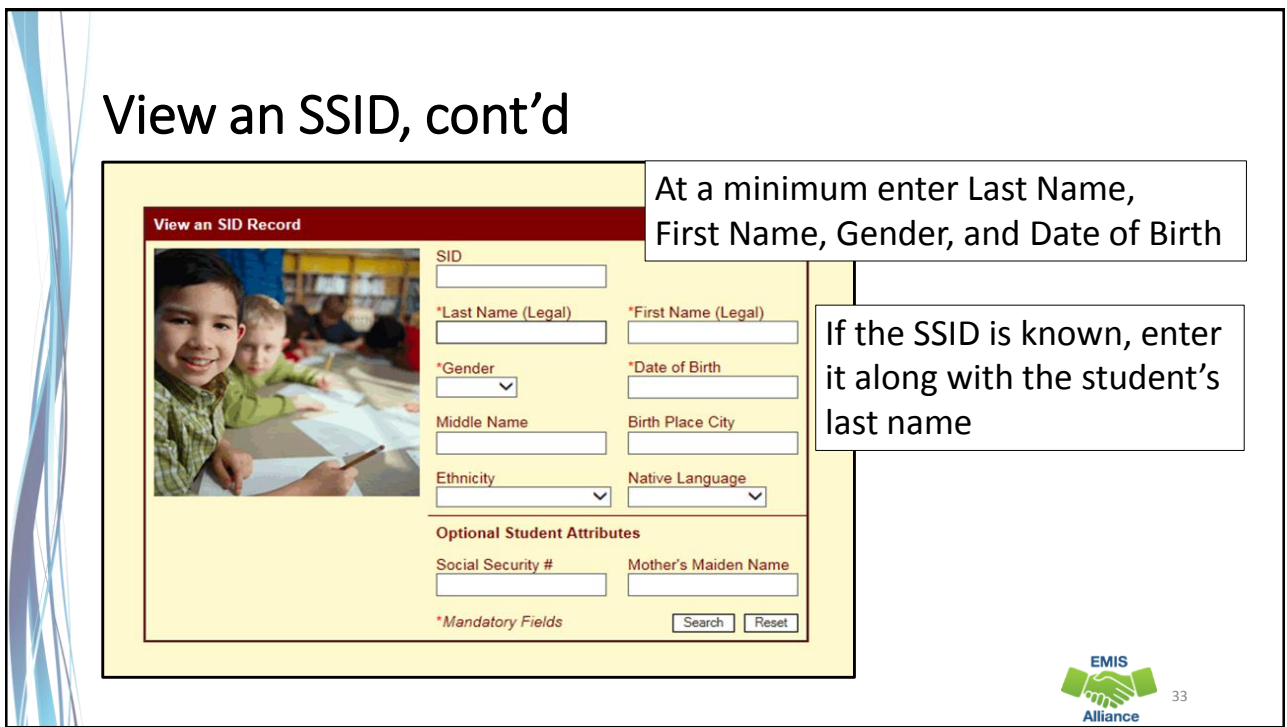

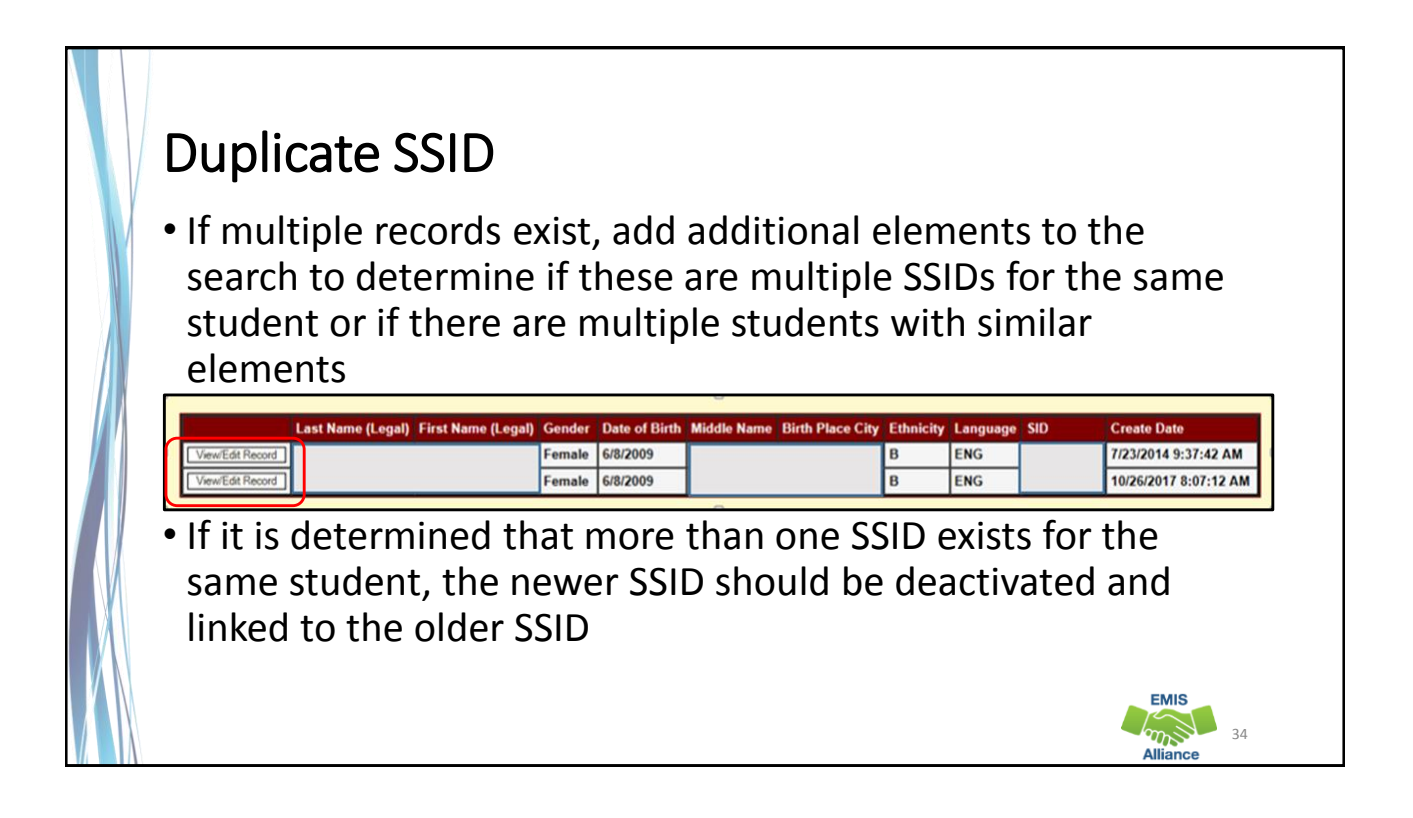

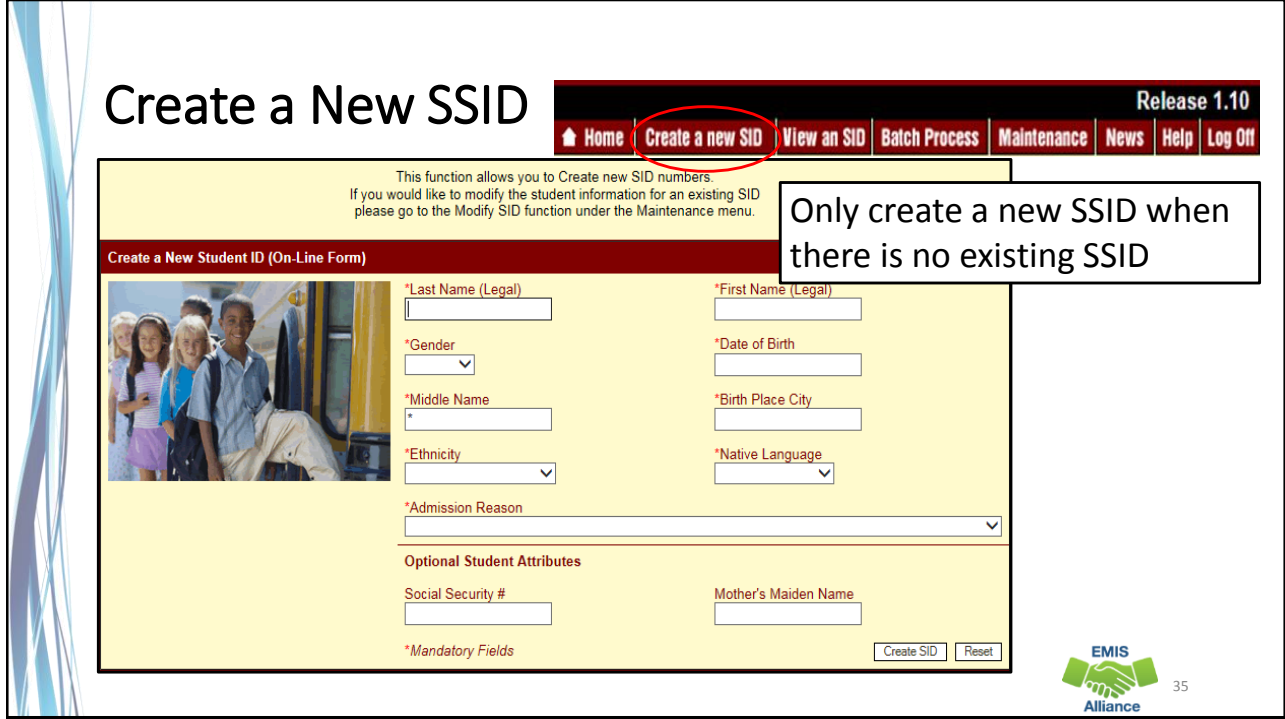

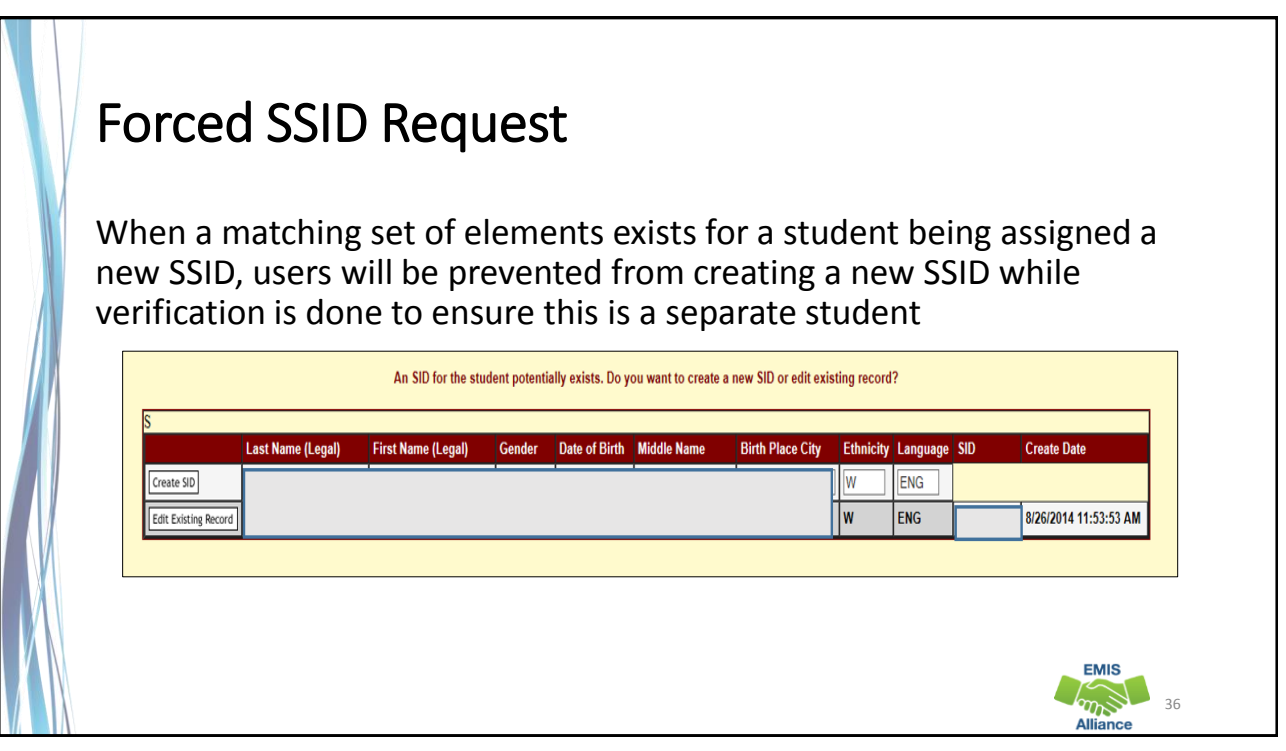

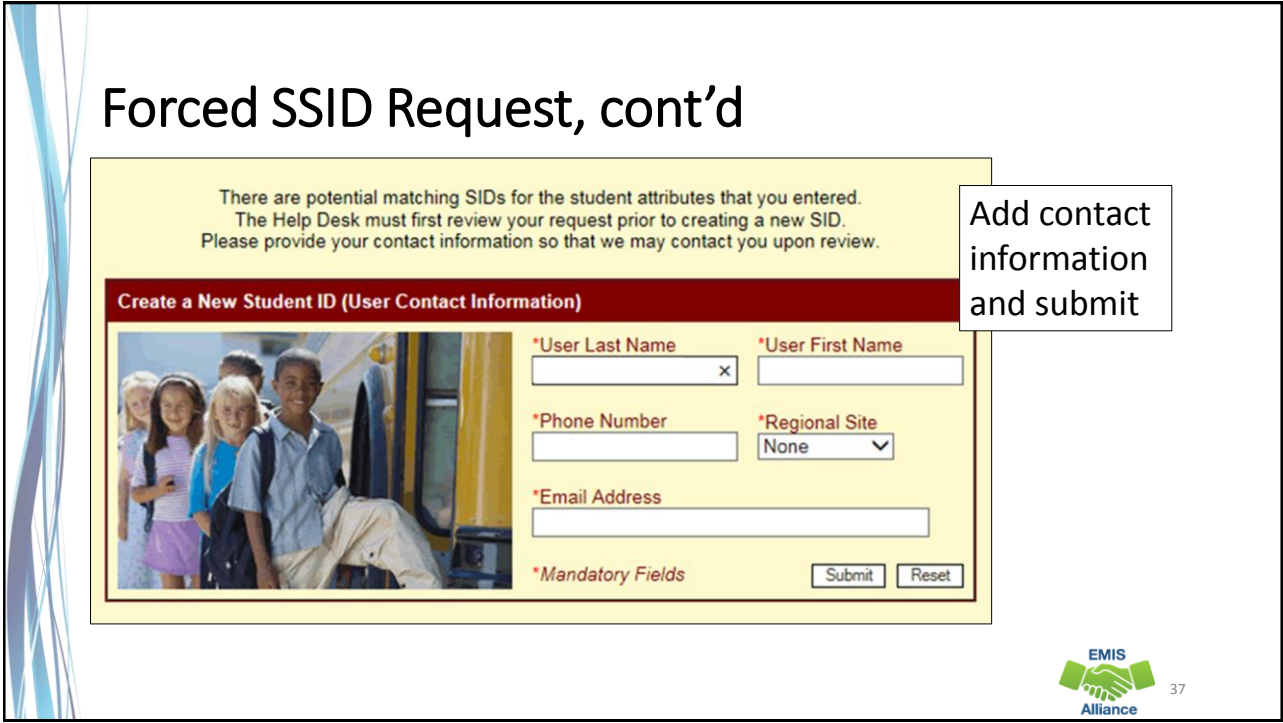

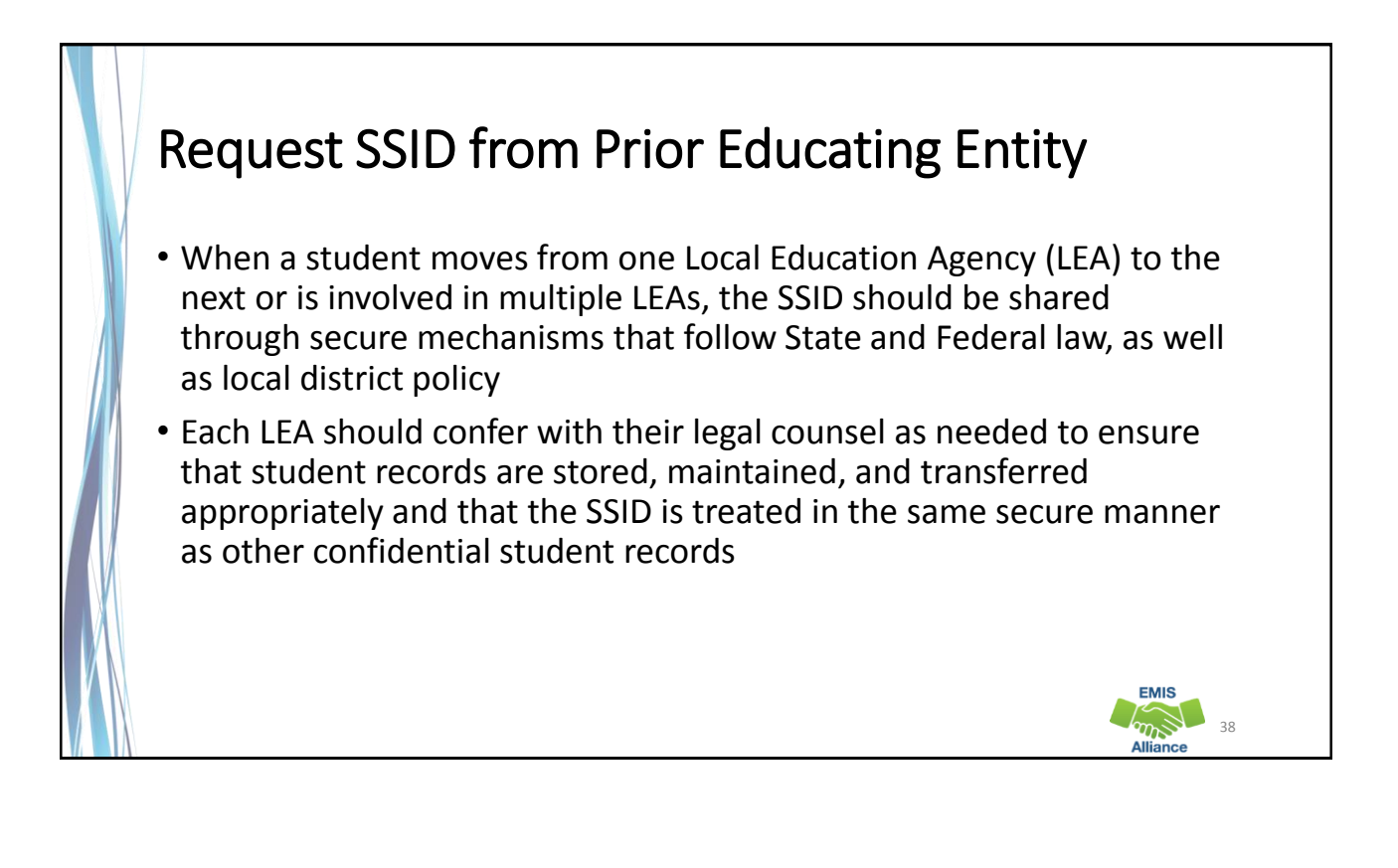

SSIDs can be assigned using a variety of methods, however, the method chosen should be assigning an existing SSID to the correct student. Duplication of SSIDs is to be prevented.

- Quick Check Which SSID assignment methods do you currently use?
	- When assigning new SSIDs, how are you ensuring that an SSID does not already exist?
	- What steps do you follow when you are unable to find an SSID that is known to exist?

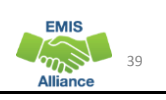

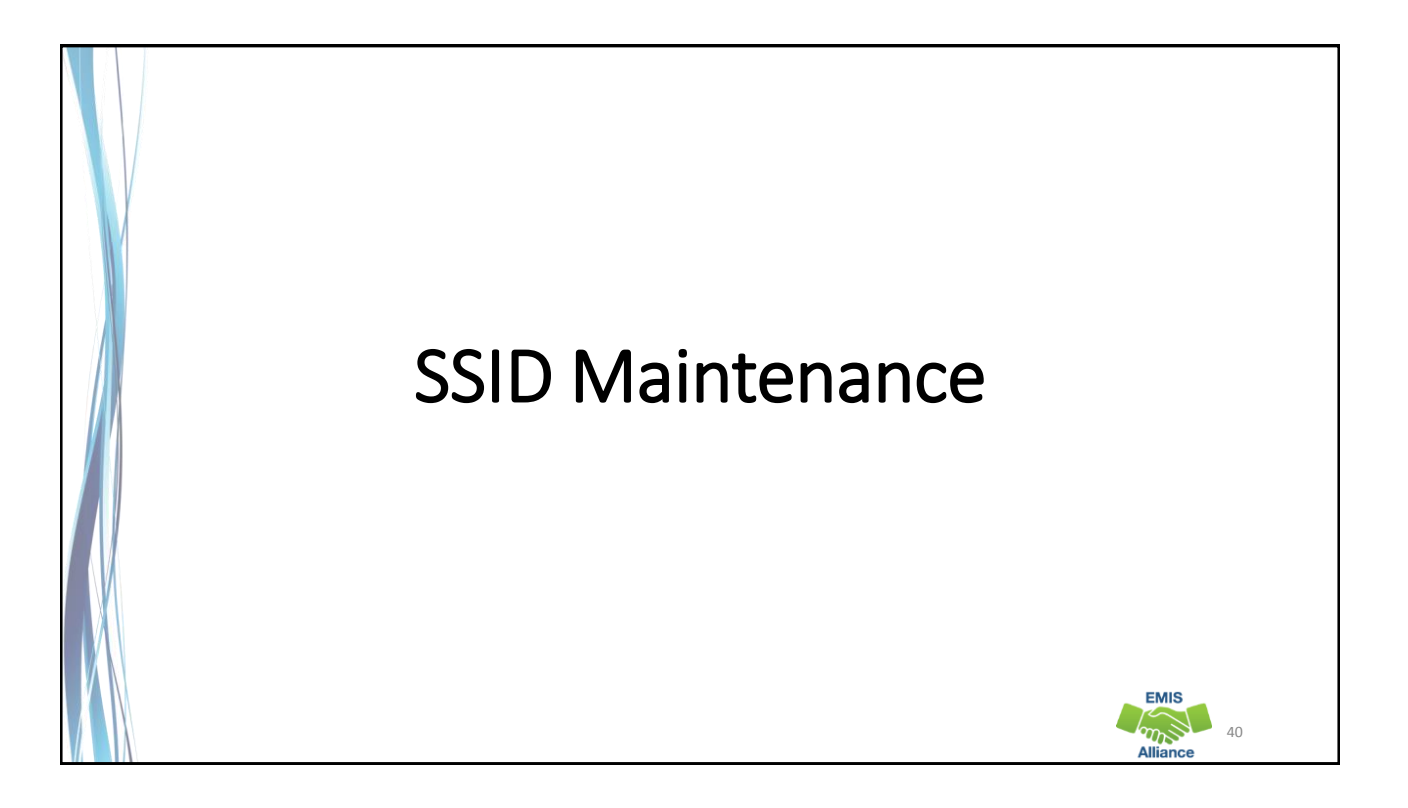

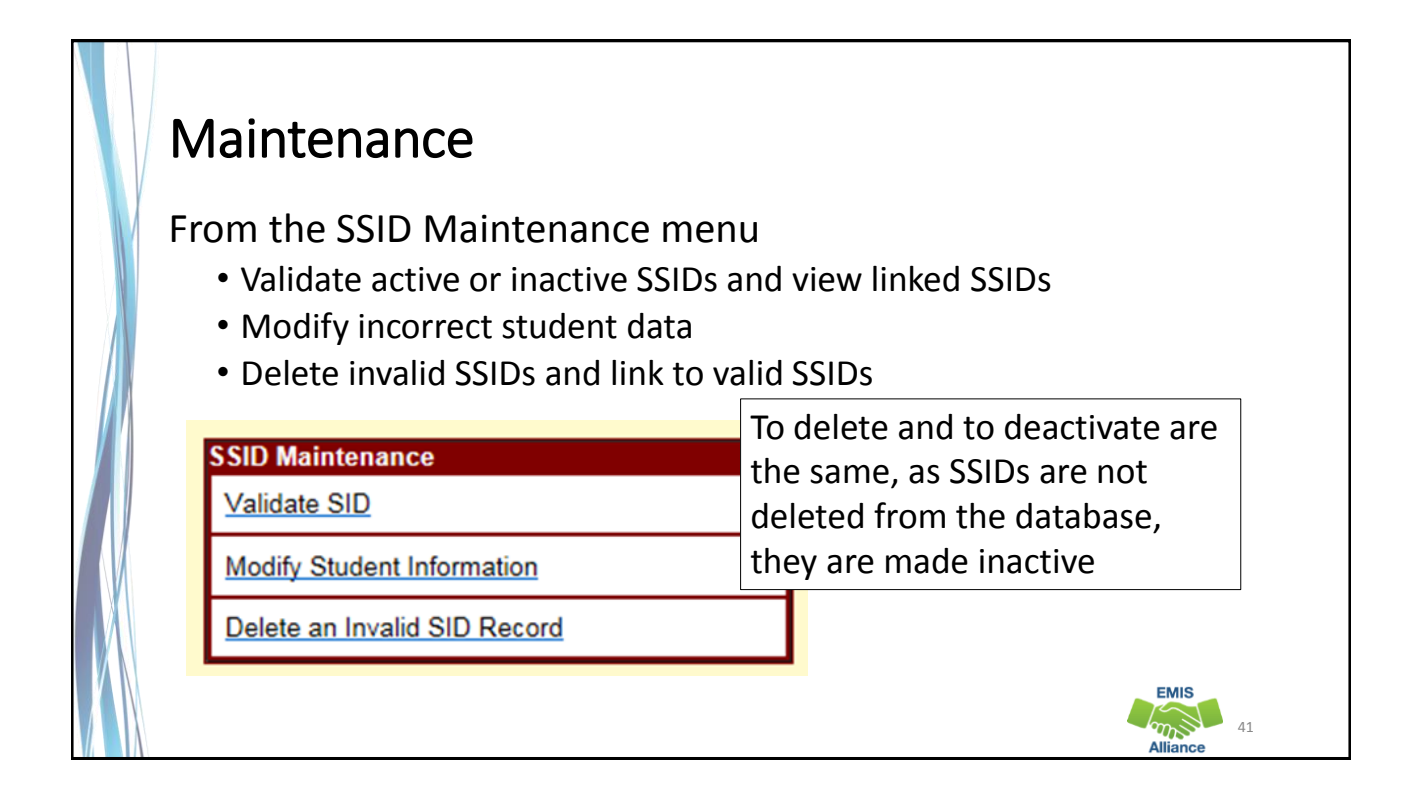

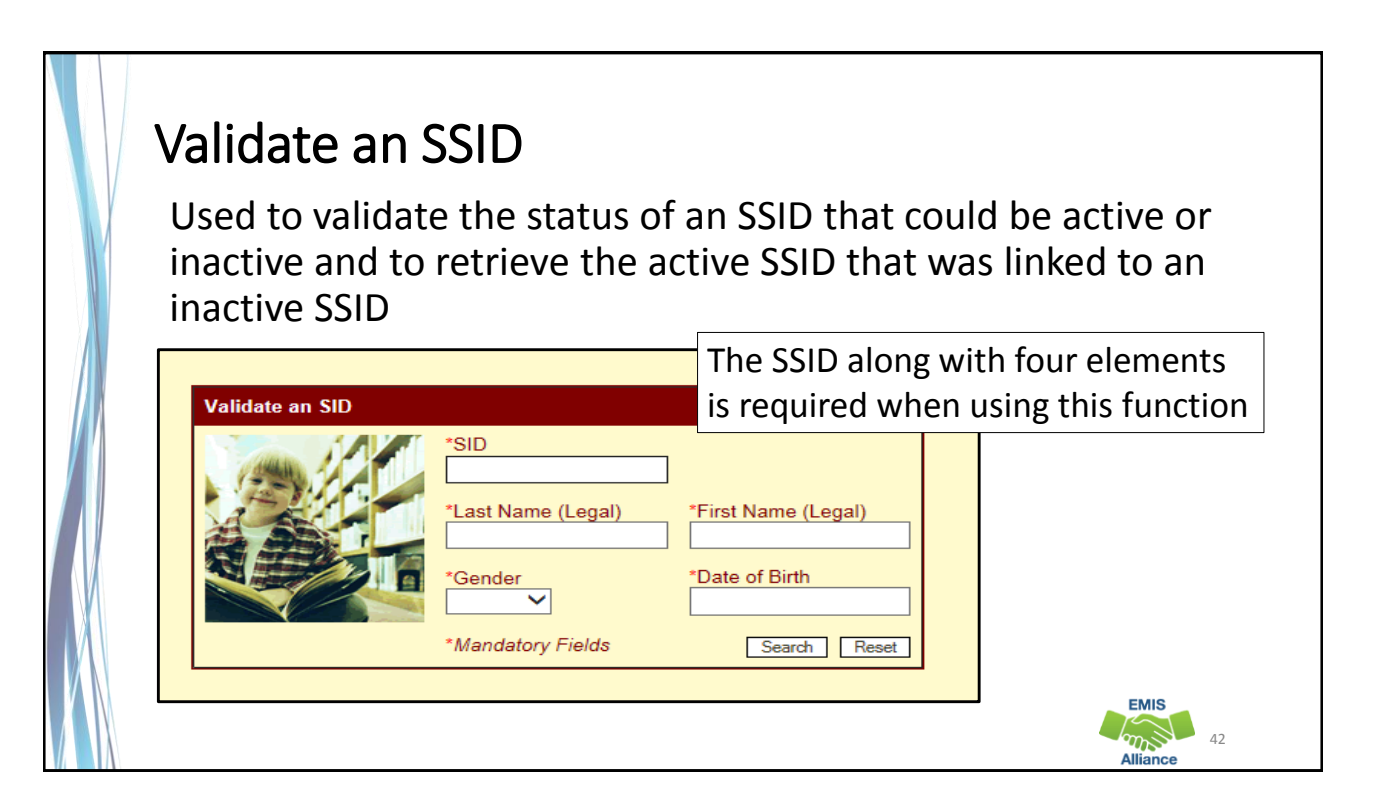

 $\sqrt{m}$  43

**EMIS** 

## Validate an SSID, cont'd

Five possible outcomes when validating an SSID

- No matching records
- One perfect match SSID is active
- One perfect match SSID is active but one or more of the four attributes do not match (not really perfect)
- One perfect match SSID is inactive and there is an existing active SSID
- One perfect match SSID is inactive and there are no existing active SSIDs

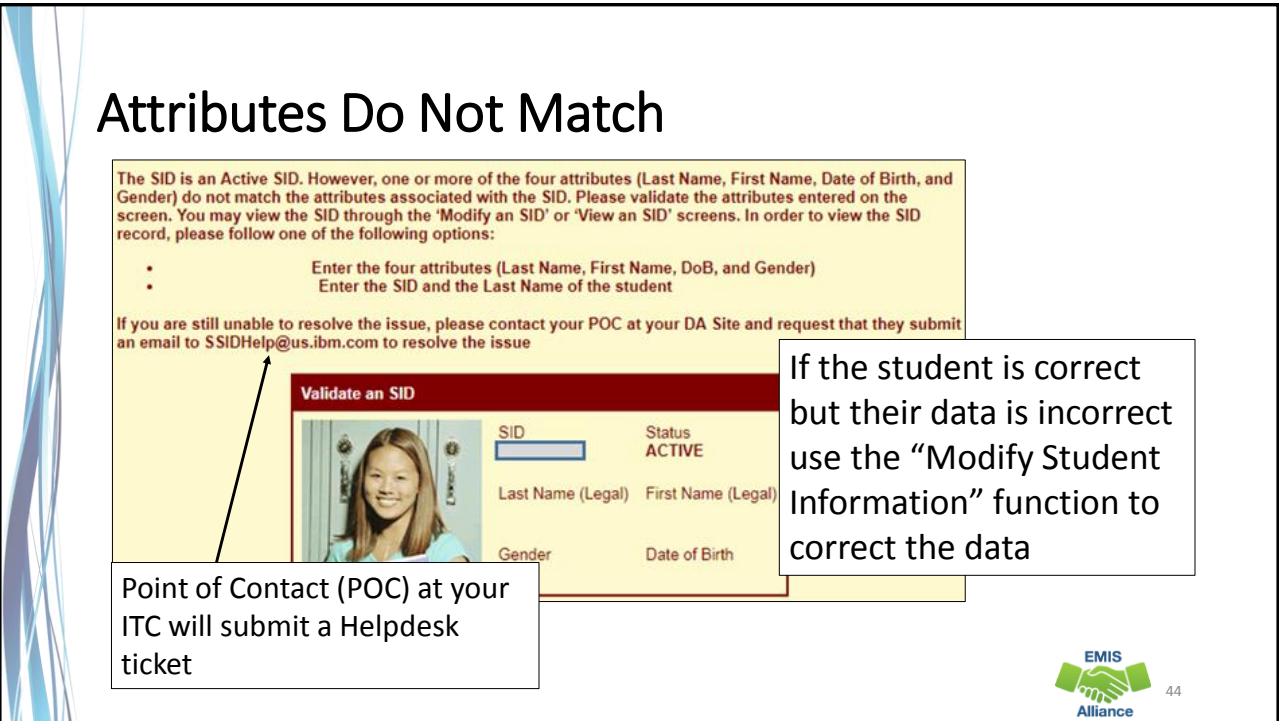

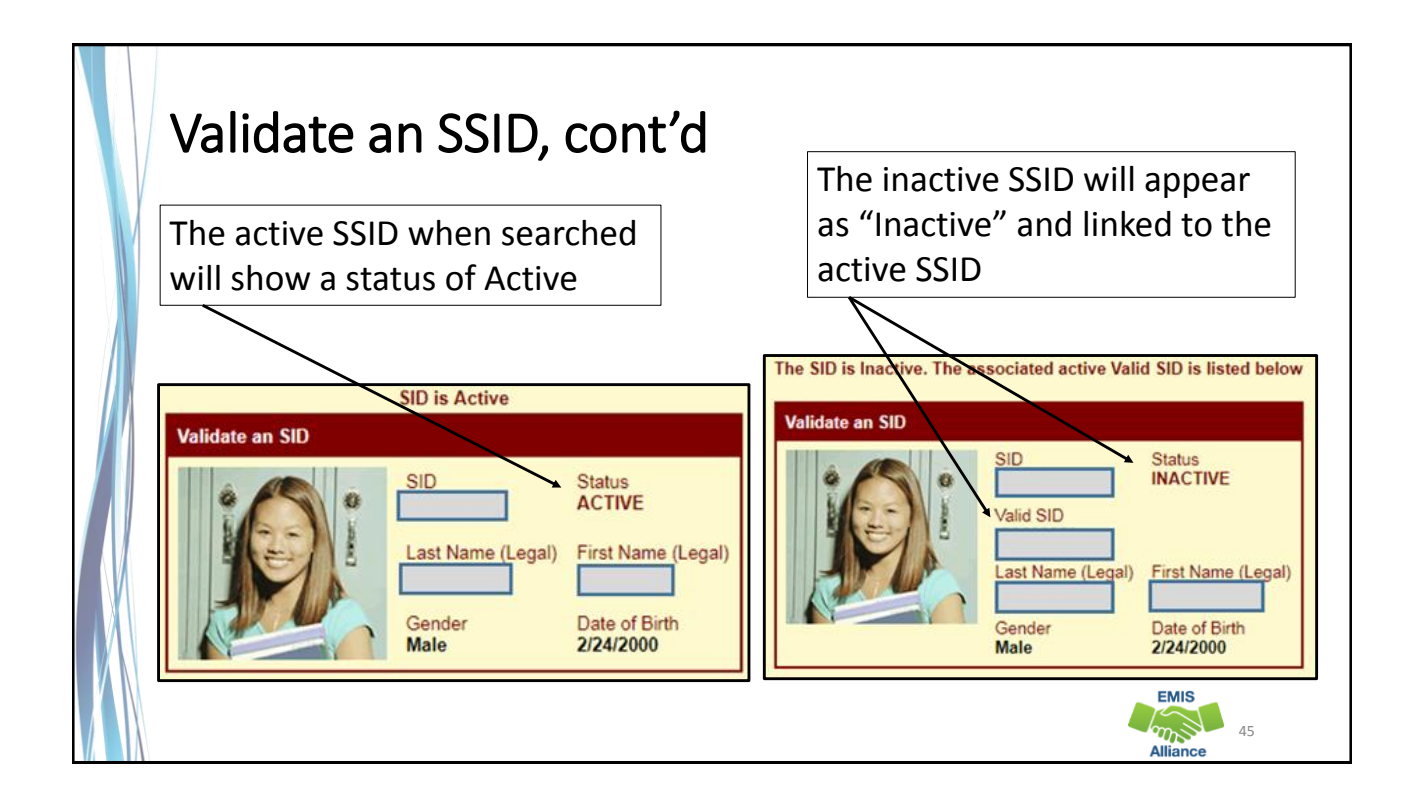

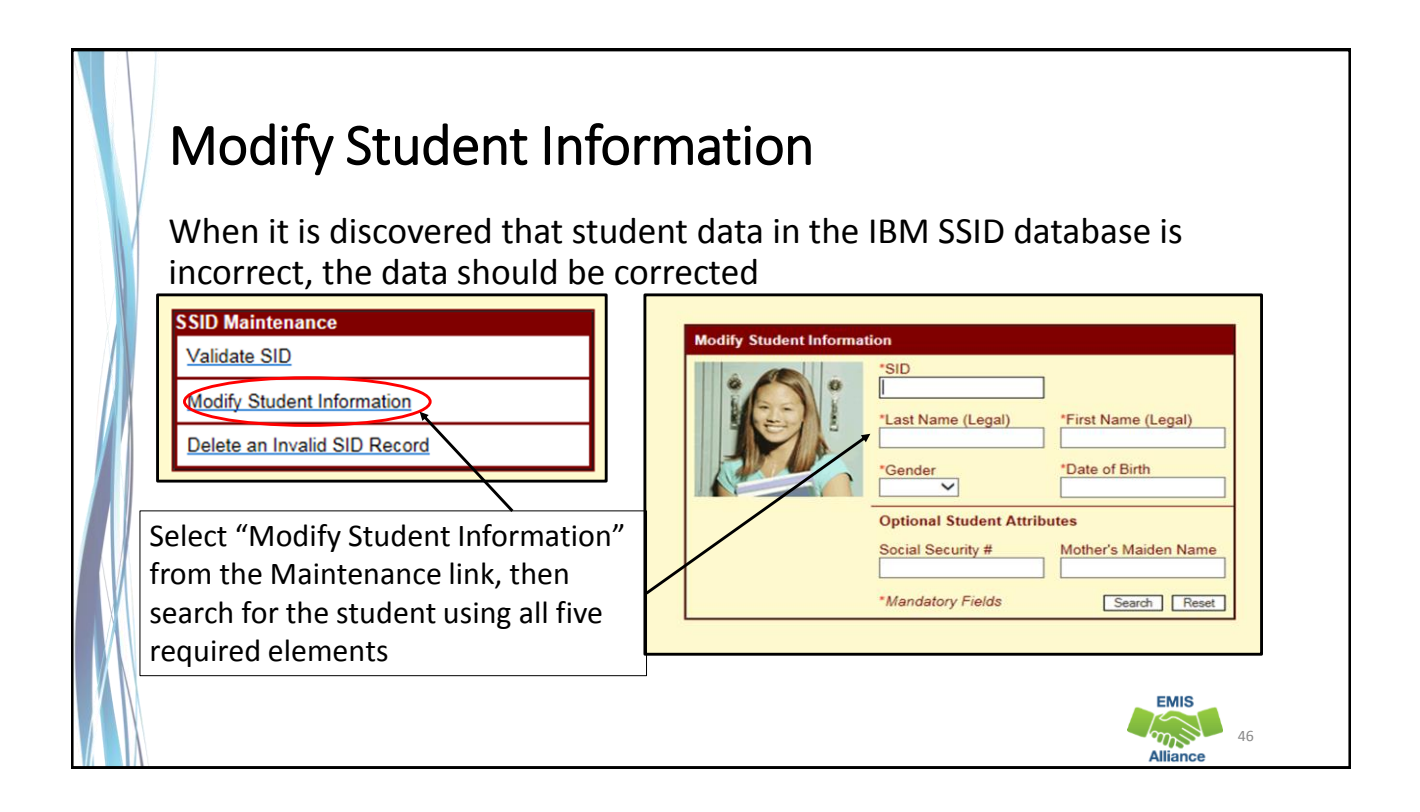

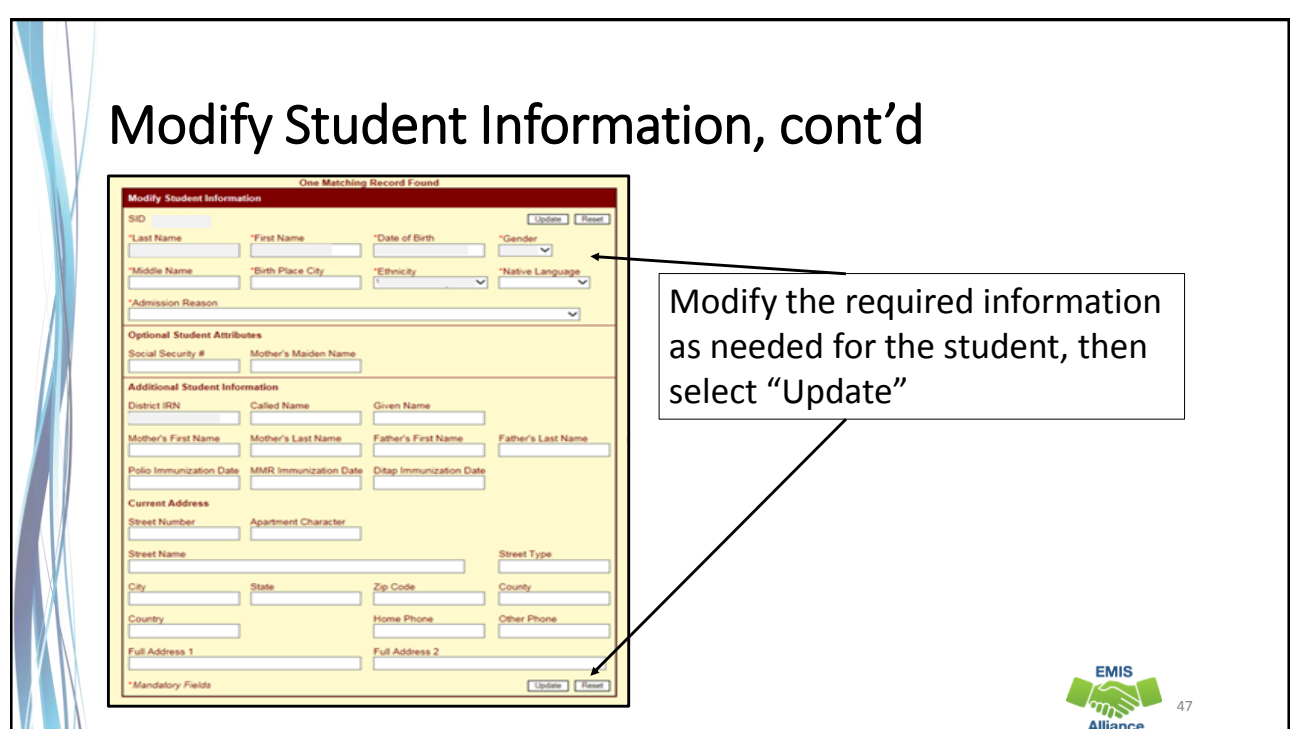

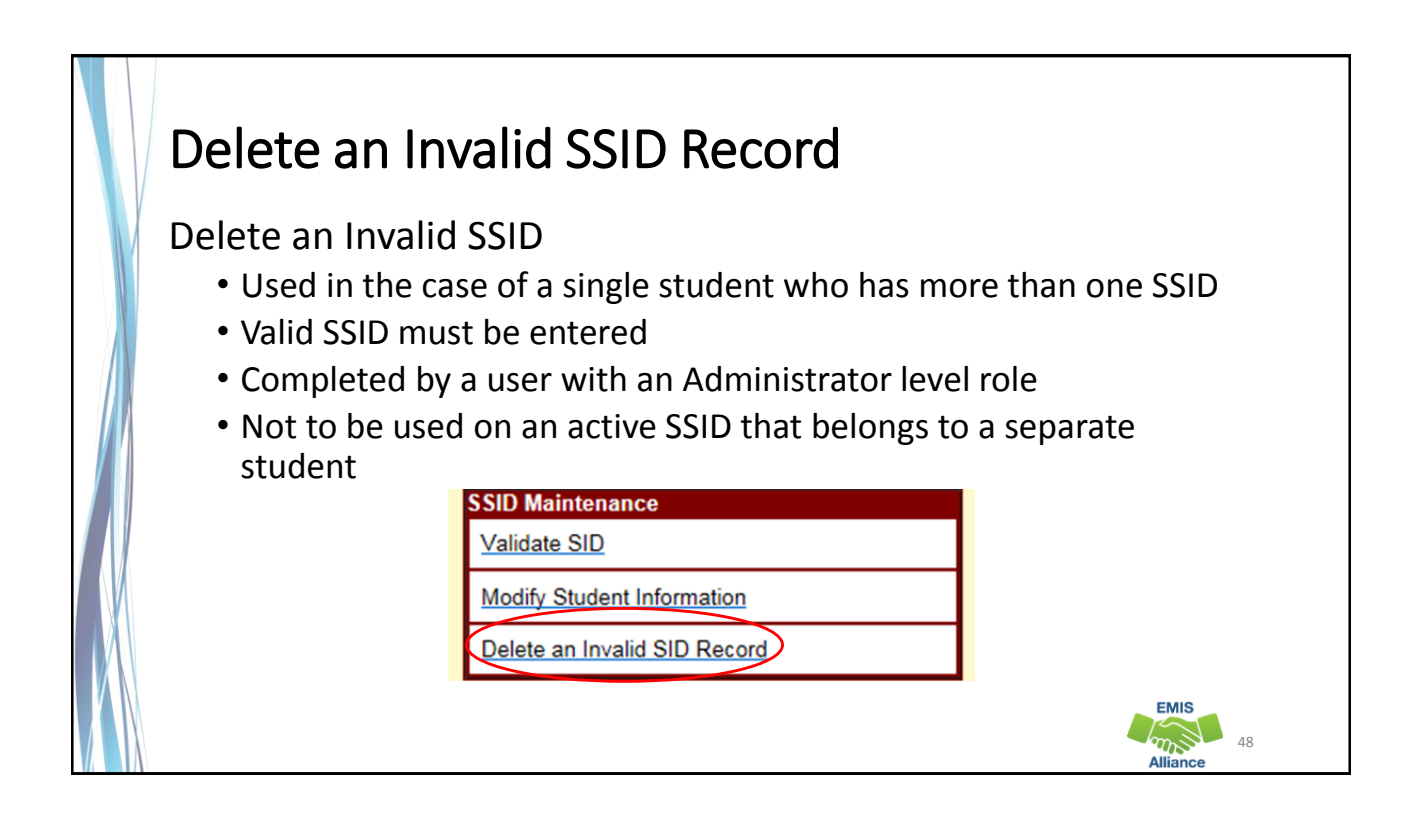

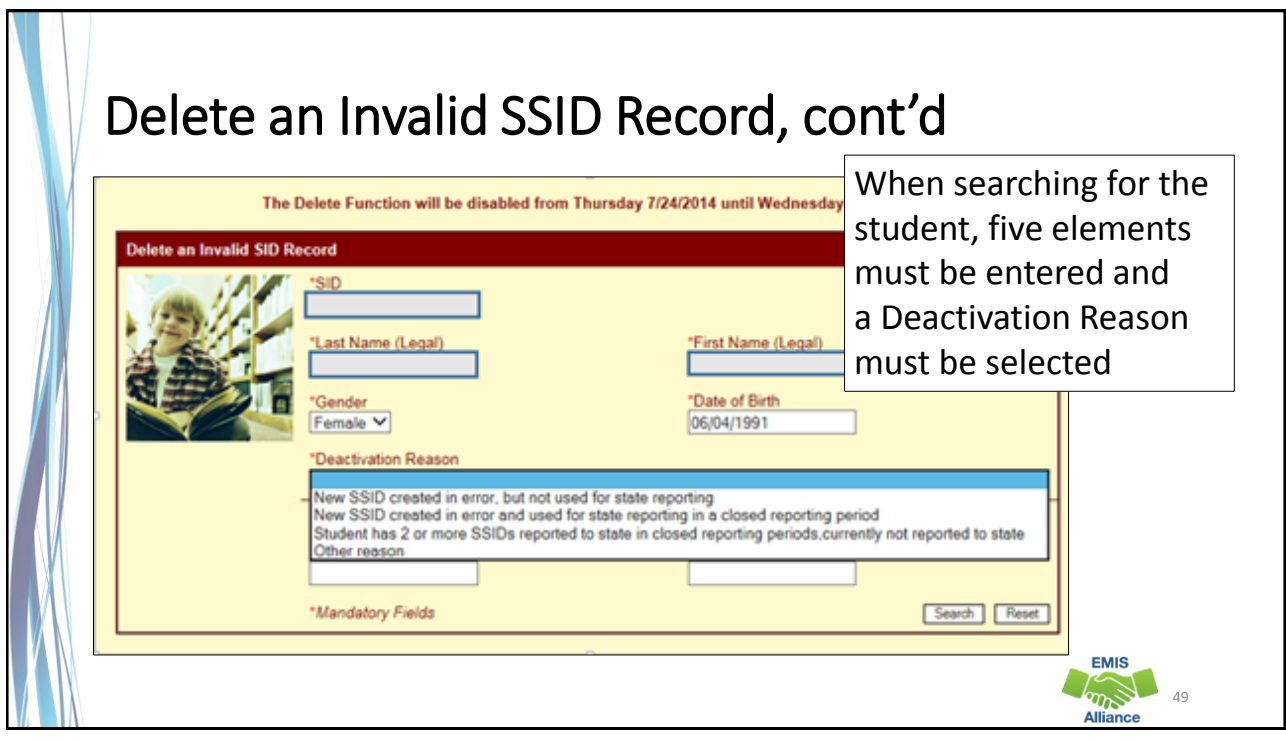

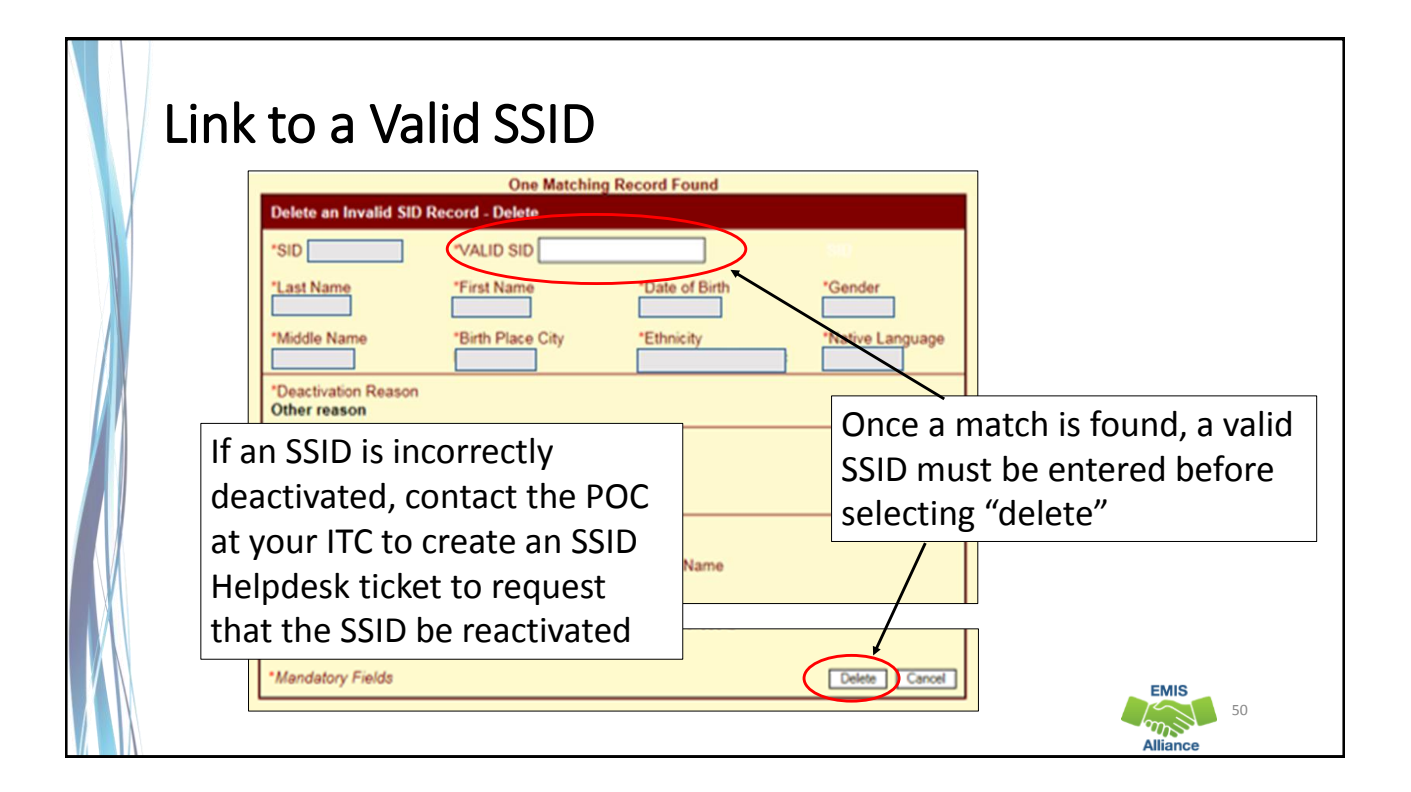

SSID maintenance processes are an important part of keeping the SSID database accurate. These processes should be used carefully in appropriate situations.

- Quick Check When student data for an SSID is changed, is the data updated on the SSID website?
	- Have you verified that the SSID is truly a duplicate for an individual student?
	- When a duplicate SSID is discovered are steps taken to link the SSIDs?

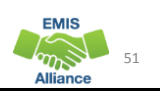

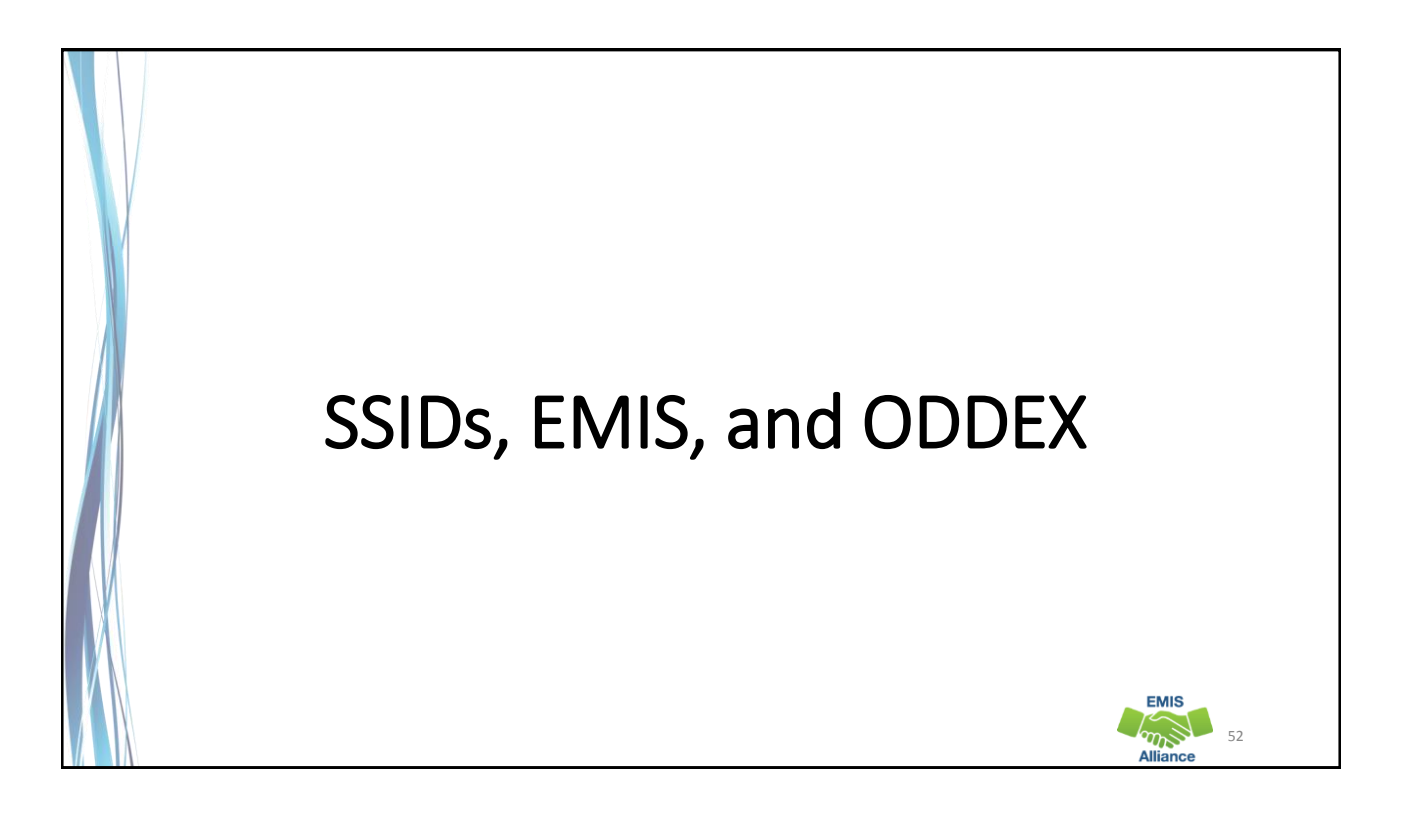

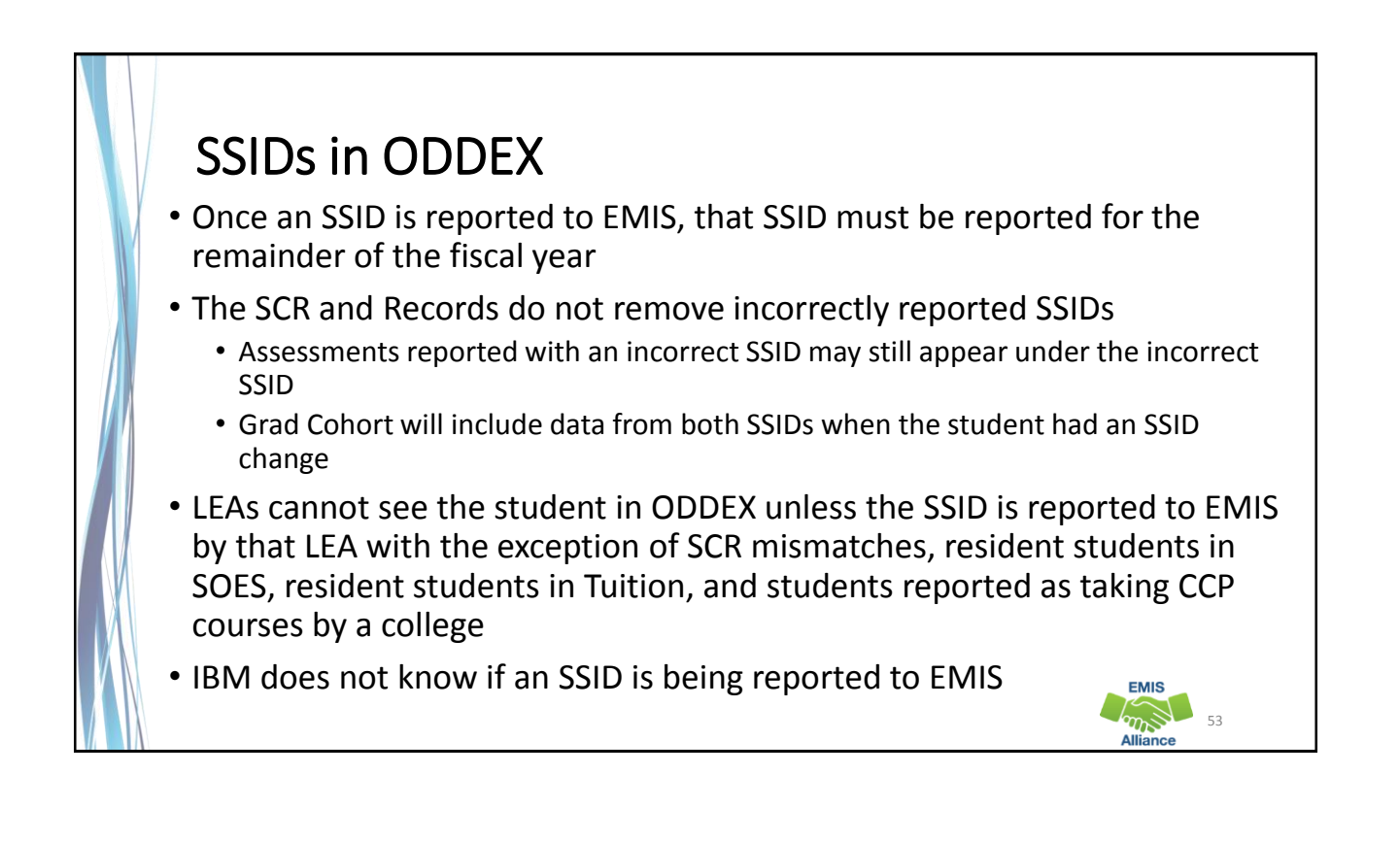

#### New SSIDs

- Newly created SSIDs will not be immediately valid in the Data Collector and will appear as Level 1 fatal errors
- A file of valid SSIDs from the IBM SSID database is updated nightly in the Data Collector
- Level 1 errors appear to indicate that the SSID value is missing when it's actually not validating against the SSID table of valid SSIDs
	- FN.0007/FD.0007/GI.0007, for FN050/FD050/GI050 Missing value for State Student ID
- Newly reported SSIDs must be processed in a Student collection before the SSID can be processed through the Staff and Course or Assessment Collections

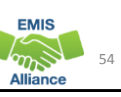

## Duplicate SSID

Student enrolls and is given a new SSID instead of the one reported by the previous LEA

- Keep the SSID active that has been in existence the longest
- Delete the newer SSID and link it to the prior SSID using the "Delete an Invalid SSID" function in the Maintenance Menu
- Report the inactive SSID on the first Student Standing (FS) Record and report the active SSID on the next Student Standing (FS) Record

#### Incorrect SSID

Student enrolls and is given an SSID that belongs to another student

- Find the correct SSID for the student
- If this incorrect SSID has been reported to EMIS, it must be reported for the remainder of the fiscal year
- Do not delete/deactivate the incorrect SSID on the SSID website
- Report the incorrect SSID on the first Student Standing (FS) record and report the correct SSID on the next Student Standing (FS) record

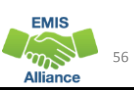

55

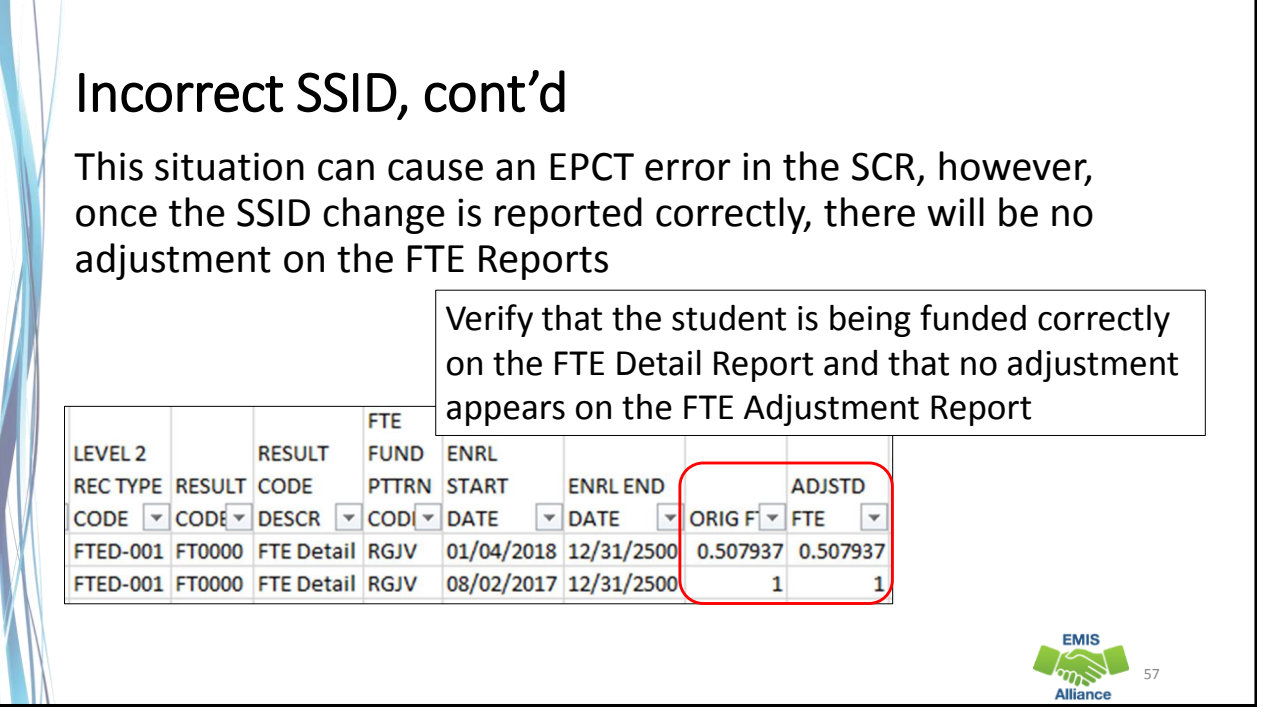

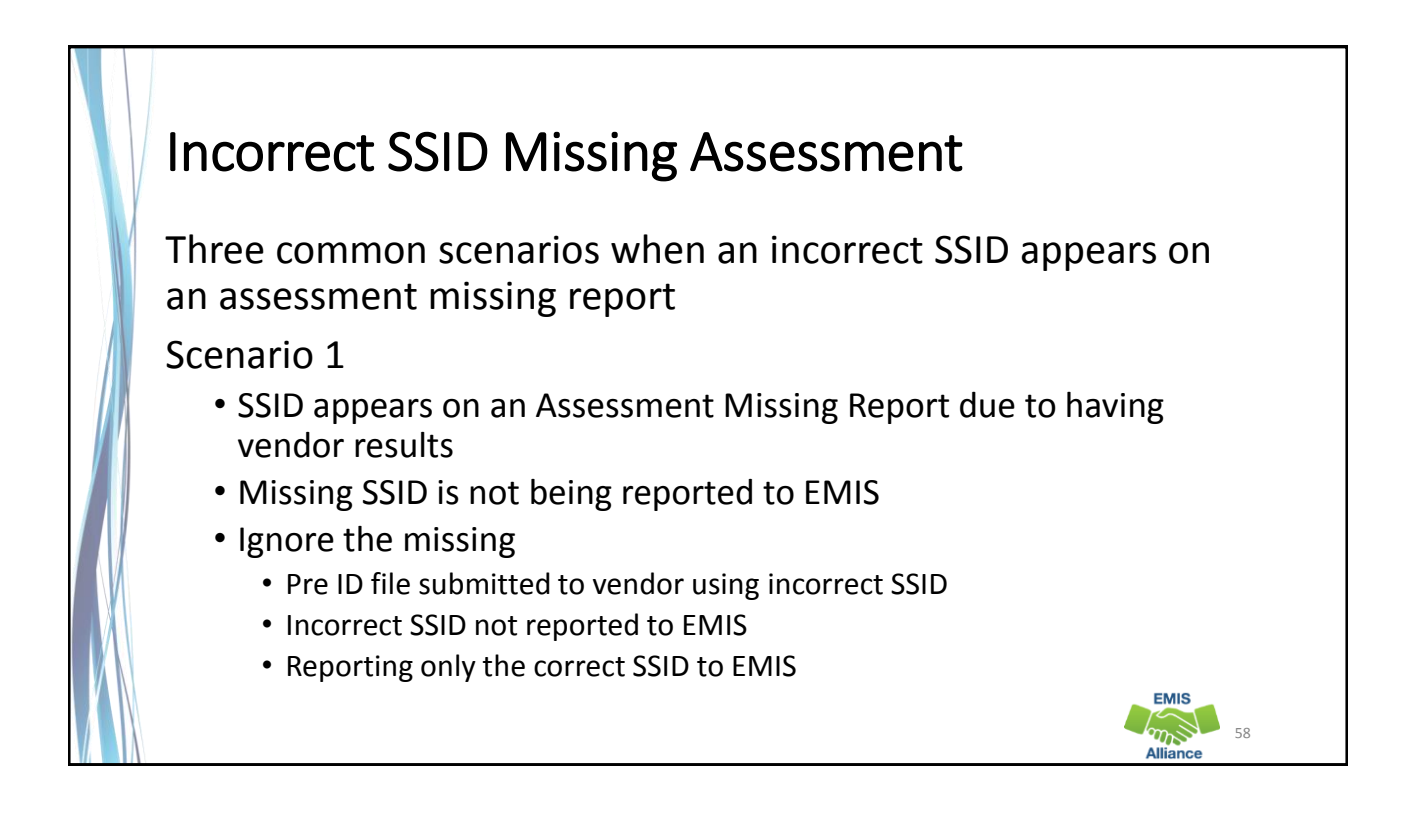

## Incorrect SSID Missing Assessment, cont'd

Scenario 2

- SSID appears on an Assessment Missing Report due to having vendor results
- SSID is currently being reported to EMIS
- Report a test record with a Score Not Reported Reason of "H"
	- Example, SSID submitted to Pre ID but later withdrawn with a code of 81 "Student reported in error"

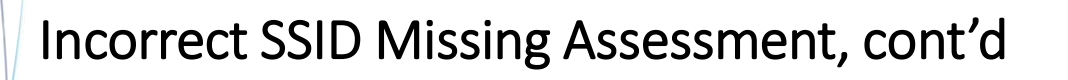

Scenario 3

- SSID appears on the Missing Report due to having vendor results
- Student is being reported with both SSIDs (two Student Standing FS records)
- Confirm that the scores are being reported using the correct SSID
- Ignore the missing

59

**EMIS** 

## SSIDs and the Graduation Rate

- When a student moves from one LEA to another, the subsequent LEA must report the student with the same SSID as the prior district
- When a different SSID is reported by the subsequent LEA, the student will appear in both LEA graduation rates as he or she appears to be two different students
- If the prior district discovers that the withdrawn student remains in their graduation rate after their ability to report the student to EMIS has closed, they should delete their SSID and link it to the SSID being reported by the subsequent educating district

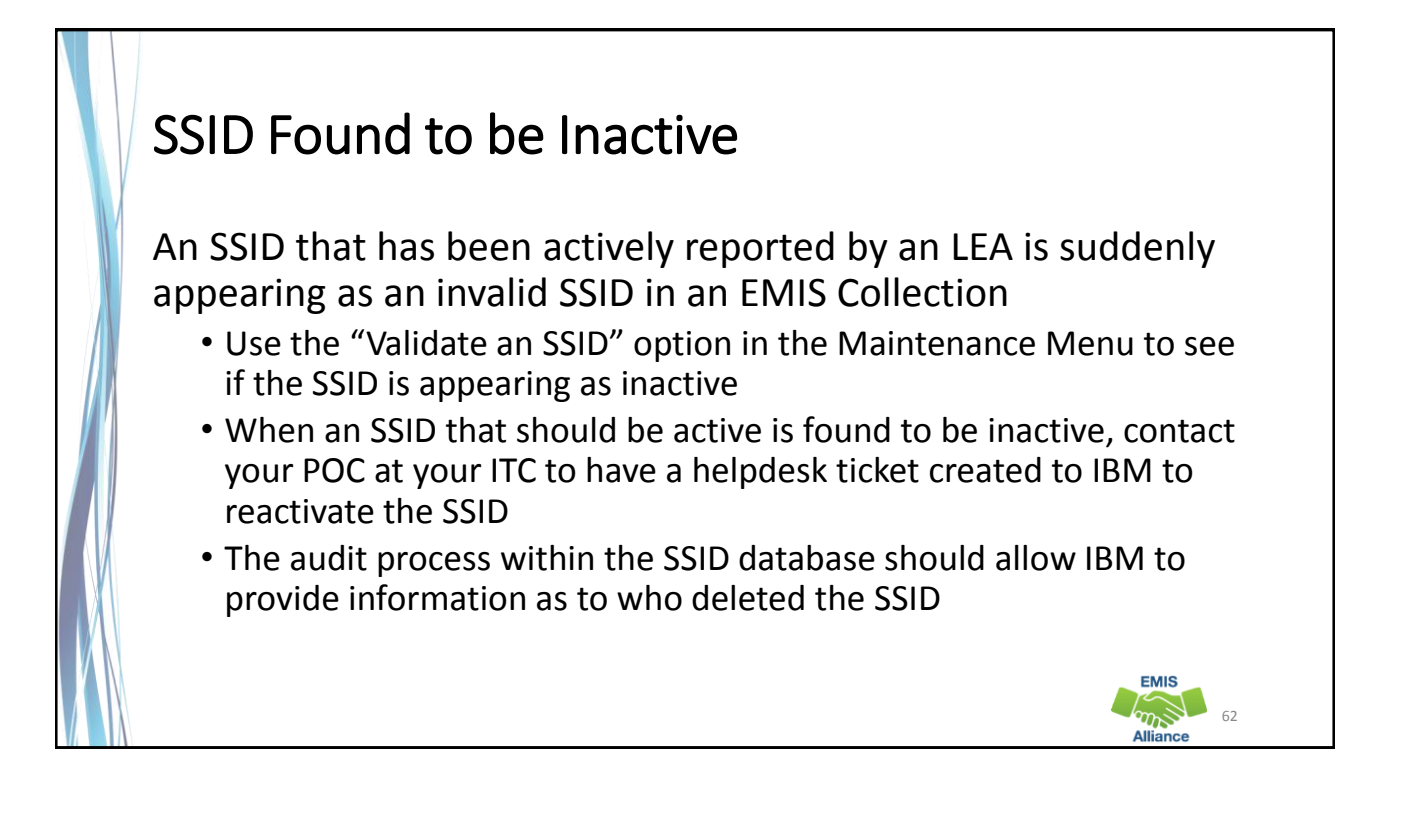

# Withdrawal Code 81

Reporting the withdrawal code 81 - "Student reported in error"

- Should not be used to report a change in SSID
- Student will remain in the SCR
- Student will not appear in History if only reported as withdrawn

When SSIDs are misreported in EMIS, funding and accountability could be impacted. It is critical to remediate each situation and then verify that funding and accountability are appearing correctly after changes are made.

- Quick Check Are all steps being completed when SSID changes are made?
	- Are students with SSID changes appearing correctly on FTE reports?
	- Are students with SSID changes counting correctly in accountability measures?

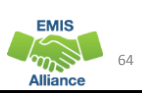

63

**EMIS**  $\sum_{n=1}^{\infty}$ 

66

#### Summary

The SSID database relies on proper use and maintenance for accuracy. Understanding how to use the system and when to create new SSIDs, update existing SSIDs, or delete incorrect SSIDs is critical. When you are in doubt of the appropriate steps needed to address a specific situation contact your ITC for assistance.

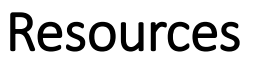

- Your ITC
	- ITCs have IBM helpdesk accounts to inquire about SSIDs
- SSID Website Help Menu
	-
	- **SSID Help SSID Point of Contacts(POCs)**
	- **SSID Users**
	- SSID FAQs Functional (102307).doc
	- SSID File Format Layout (Attachment 2) v7.0.doc
	- SSID Help Desk Functionality User Guide v1.0.doc
	- SSID User Manual v8.0.doc

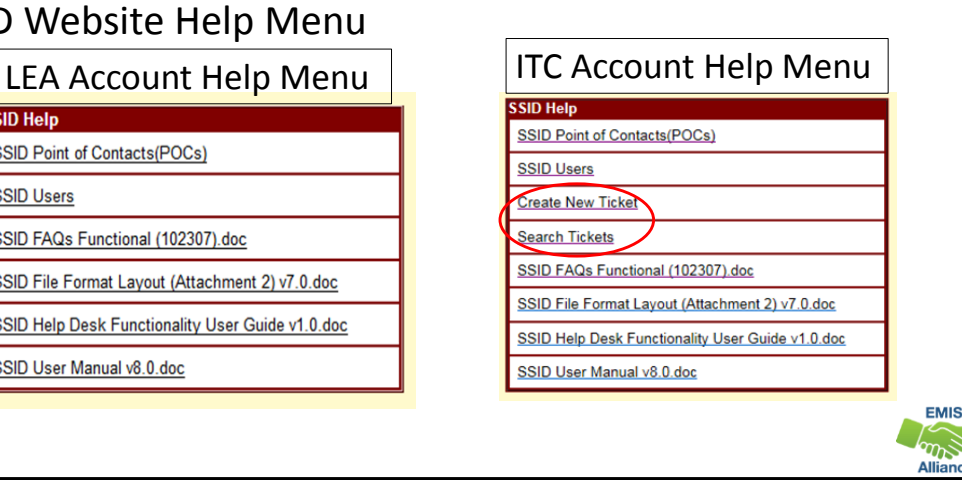

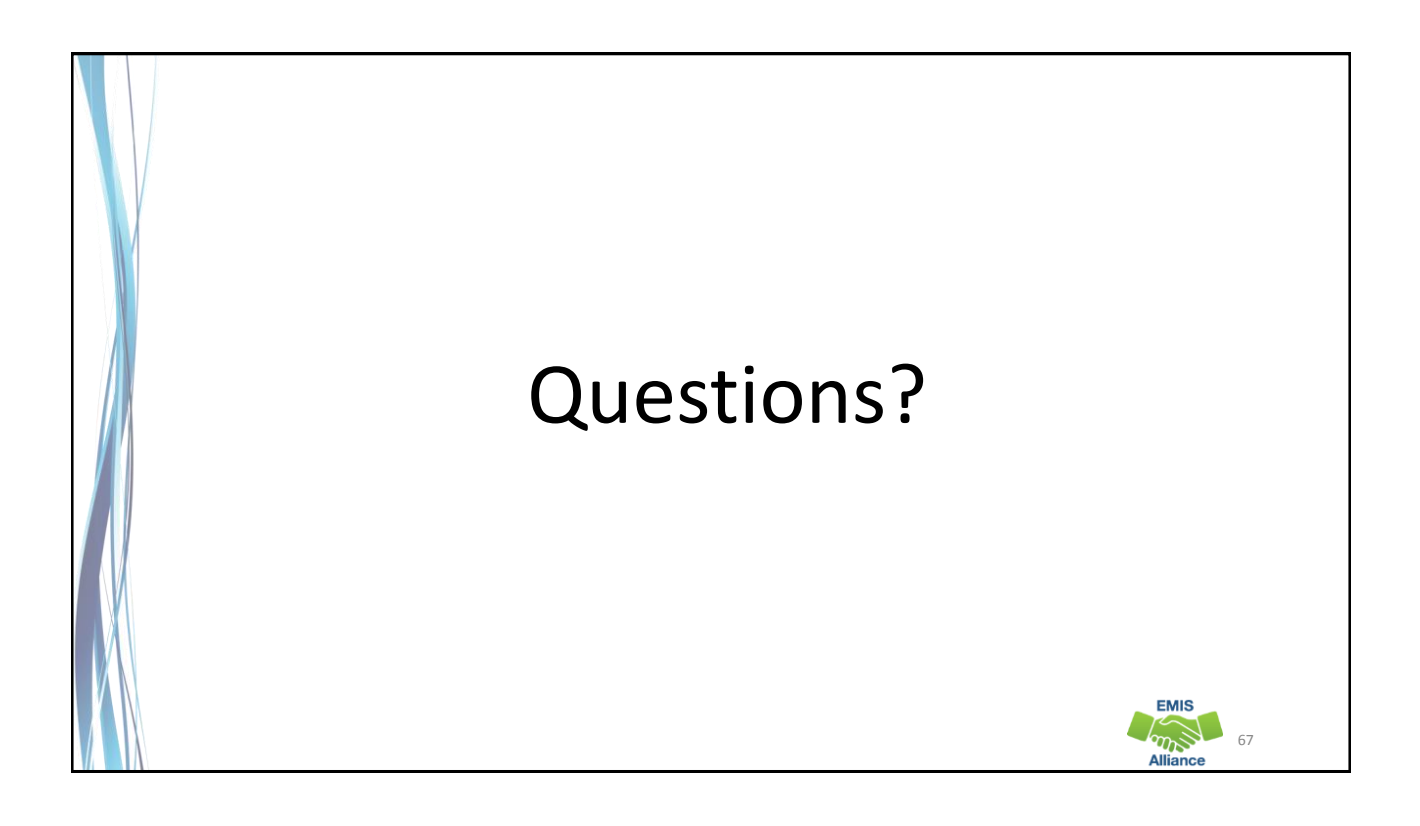